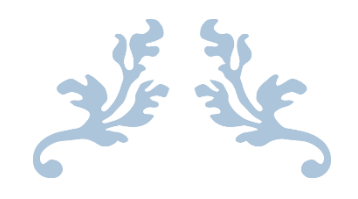

# VRCHILD – VIRTUAL REHABILITATION CI

Trabajo de Fin de Grado

Un sistema tecnológico basado en un dispositivo de seguimiento óptico de esqueleto en la rehabilitación de niños con Parálisis Cerebral

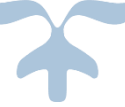

Autor: Alejandro Menal Soler

Tutor: Sergio Albiol Pérez

25 DE OCTUBRE DE 2016 ESCUELA UNIVERSITARIA POLITÉCNICA DE TERUEL

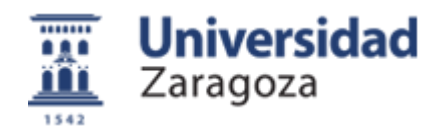

## Resumen

Los pacientes que sufren una Parálisis Cerebral (PC) padecen de espasticidad en sus extremidades e incluso parálisis parcial o total de algunas de sus extremidades (superiores o inferiores). Es de gran importancia recuperar la fuerza y movilidad en mayor o menor medida que estas disponían previo a la alteración neurológica para poder mejorar su calidad de vida y reducir su dependencia sobre terceras personas.

Las técnicas de Rehabilitación Motora Tradicional (RMT) consisten en la realización de ejercicios enfocados en la recuperación de la movilidad. El problema que puede surgir con estos ejercicios es que al paciente le pueden resultar repetitivos y aburridos, siendo uno de los principales métodos utilizado la repetición constante.

Esto puede suponer la pérdida progresiva del interés del paciente en dichos ejercicios y por lo consiguiente el beneficio conseguido disminuye si el paciente no se implica al 100%. Uno de los métodos que se utiliza para lidiar con este problema es la utilización de pequeños juegos durante la ejecución de los ejercicios, concentrando la mente del paciente dentro de la tarea que está realizando. Esto es beneficioso sobre todo para niños que necesiten realizar los ejercicios, ya que en edades tempranas es más probable que se distraigan con mayor facilidad.

La Rehabilitación Virtual Motora (RVM) sigue la misma finalidad, proporcionar un entorno de juego que permita ejercitar las extremidades de los pacientes con PC mientras estos están entretenidos y proporcionarles un desafío razonable para que así quieran esforzarse cada vez más y fomenten su trabajo diario.

El objetivo de este proyecto es el de realizar una aplicación de RVM que ayude en las terapias de rehabilitación de niños con PC utilizando un dispositivo de bajo coste para poder hacerlo más accesible. El dispositivo seleccionado es un sistema de tracking de esqueleto (Kinect v2), ya que dispone de una gran calidad a la hora de capturar movimientos realizados por el cuerpo humano.

La aplicación tratará de un juego en el que se pide ordenar una serie de peluches virtuales dentro de una estantería utilizando para esto movimientos con el brazo y la mano. El juego se compone de diez niveles de dificultad para hacerlo más desafiante.

Este aplicativo no sustituirá a ningún ejercicio de RM, sino más bien servirá como complemento a los ejercicios realizados durante las sesiones. Su finalidad es la de ayudar al paciente a nivel cognitivo mientras sigue trabajando sus extremidades sin estar tan concentrado en dicha tarea, sino concentrado en terminar el nivel del juego.

**Palabras Clave:** Rehabilitación Tradicional, Rehabilitación Virtual Motora, Niños con Parálisis Cerebral, Kinect® v2, Usabilidad, Videojuego.

# Abstract

Patients suffering from Cerebral Palsy (CP) go through spasticity and partial or complete paralysis of some of their upper or lower limbs. It is important regain strength and mobility that these were available before to the neurological disorder to improve their quality of life and reduce their dependence on other people.

Traditional Motor Rehabilitation Techniques (TMR) consist on exercises focused on the recovery of the mobility. The problem is that the patients may be distracted during the exercises because they could be repetitive and boring, being one of the main methods used the constant repetition.

This may result in the loss of patient's interest in the exercise and the benefit achieved by the patients will decrease if they don't imply at 100%. One of the methods used to deal with this problem is to use small games during the exercises, concentrating the brain of the patient with the task at hand. This is beneficial for children who need to perform these exercises because at an early age is easier getting distracted more usually.

The Virtual Motor Rehabilitation (VMR) follows the same purpose, it provides a gaming environment that allows exercise the CP patients' tips while they are entertaining and provides a reasonable challenge. Thanks to that, they want to strive more and promote their daily work.

The objective of this project is to make an application based on VMR to help in the rehabilitation therapy of children with CP using a low cost device to make it more accessible. The selected device is a skeleton tracking system (Kinect v2), because it has a great quality to track the movements made by the human body.

The application is a virtual game where you have to organize a series of virtual dolls inside a bookshelf using arm and hand movements. The game is composed of ten levels of difficulty to make it more challenging.

This application doesn't replace any MR's exercise, but will serve as a complement to the exercise done during the sessions. Its purpose is to help the patient cognitive level while he still working his limbs without being so focused on the task, instead he will be focused on finishing the game level.

**Keywords**: Traditional Rehabilitation, Virtual Motor Rehabilitation, Children with Cerebral Palsy, Kinect® v2, Usability, Video Game.

### Glosario

**Abducción:** movimiento por el cual un miembro o un órgano se alejan del plano medio que divide imaginariamente el cuerpo en dos partes simétricas.

**Actividades de la Vida Diaria (AVD):** también llamadas "áreas de ocupación", comprenden todas aquellas actividades de la vida cotidiana que tienen un valor y significado concreto para una persona y, además, un propósito. Las ocupaciones son centrales en la identidad y capacidad de una persona e influyen en el modo en el que uno emplea el tiempo y toma decisiones.

**Base de Datos (BD):** es un banco de información que contiene datos relativos a diversas temáticas y categorizados de distinta manera, pero que comparten entre sí algún tipo de vínculo relación que busca ordenarlos y clasificarlos en conjunto.

**Cerebral Palsy Alliance:** es una organización que se compromete a proporcionar servicios de clase mundial para personas que viven con una amplia gama de discapacidades y para sus familias.

**Copyleft:** derecho del autor respecto a su obra que permite la libre distribución de copias y versiones modificadas de una obra u otro trabajo, exigiendo que los mismos derechos sean preservados en las versiones modificadas.

**Daño Cerebral Adquirido (DCA):** es el resultado de una lesión súbita en el cerebro que produce diversas secuelas de carácter físico, psíquico y sensorial. Estas secuelas desarrollan anomalías en la percepción sensorial, alteraciones cognitivas y alteraciones del plano emocional.

**Entorno Virtual (EV):** representación, mayormente tridimensional, de un escenario generado por ordenador donde el usuario de la tecnología se percibe dentro del mismo y cuyas interacciones afectan de algún modo a dicha representación.

**Espasticidad:** se refiere a la presencia constante en los músculos de rigidez y tensión, sin poder relajar los músculos. Esto puede provocar interferencias con la actividad de caminar, el movimiento o el habla del paciente.

**Flexo-extensión:** movimiento que combina la flexión y la extensión de los músculos de una extremidad. En la flexión, las partes de la extremidad se aproximan por la contracción de los músculos flexores y por la relajación de los músculos extensores.

**fps:** del inglés *frames per second*, es la velocidad (tasa) a la cual un dispositivo muestra imágenes llamadas cuadros o fotogramas.

**Ganglios Basales:** son acumulaciones de cuerpos de células nerviosas que se hallan cerca de la base de cerebro, dentro del telencéfalo. Este tejido nervioso gris está interconectado con la corteza cerebral, el tálamo y el tallo cerebral.

**Haz Extra-Piramidal:** está constituido por las vías nerviosas polisinápticas que incluyen los núcleos basales y los núcleos subcorticales. Este sistema es llamado así para distinguirlo de los tractos de la corteza motora que viajan a través de las pirámides de la médula.

**Haz Piramidal:** es un conjunto de fibras nerviosas. Parte del cerebro hasta la médula espinal, por el interior de la columna vertebral. Sus fibras nerviosas permiten transferir las órdenes del cerebro hasta las células nerviosas contenidas en la médula.

**Hemiparesia:** disminución de la fuerza motora o parálisis parcial que afecta a un brazo y una pierna del mismo lado del cuerpo. Es la consecuencia de una lesión cerebral, normalmente producida por una falta de oxígeno en el cerebro.

**Hiperflexión:** flexión del miembro o de un segmento del miembro al de los límites normales.

**Hiperreflexia:** reacción anormal y exagerada del sistema nervioso involuntario a la estimulación.

**Hipertonía:** tensión muscular exagerada y permanente cuando un musculo está en reposo.

**Interfaz de Usuario (IU):** es el medio con que el usuario puede comunicarse con una máquina, equipo, computadora o dispositivo, y comprende todos los puntos de contacto entre el usuario y el equipo.

**Intervenciones invasiva:** es la cirugía tradicional, para realizarla se hacen grandes incisiones y el cirujano accede directamente a la zona a tratar. También se conoce como cirugía a cielo abierto. Por norma general, el paciente debe quedarse varios días en el hospital y la recuperación es larga.

**Material catadióptrico:** material que produce la refracción total del rayo incidente, con independencia de su orientación.

**Parálisis Cerebral (PC):** es causada por lesiones o anomalías del cerebro. La mayoría de estos problemas ocurre a medida que el bebé crece en el útero. Sin embargo, se pueden presentar en cualquier momento durante los primeros dos años de vida, mientras el cerebro del bebe aún se está desarrollando.

**Propioceptiva**: es el sentido que informa al organismo de la posición de los músculos, es la capacidad de sentir la posición relativa de partes corporales contiguas.

**SDK:** son las siglas de *Software Development Kit*, lo que traduciéndolo al castellano sería un *Kit de Desarrollo de Software*. Mediante estos kits podemos desarrollar aplicaciones y realizar una emulación del sistema al que pertenece.

**Tenotomías:** operación que consiste en la sección quirúrgica de un tendón.

**Tracto:** Haz de fibras nerviosas que tienen el mismo origen y la misma terminación y cumplen la misma función fisiológica.

# Agradecimientos

Me gustaría agradecer los esfuerzos y la ayuda brindada por mi tutor durante el transcurso de este trabajo de fin de grado, así como la atención y consejos que me ha brindado durante todo el transcurso de este proyecto.

También me gustaría agradecer a aquellos colaboradores que me brindaron su ayuda para la confección de este proyecto, sin su ayuda el resultado final no sería tal y como es.

Y por último, a todos mis amigos y familiares que me han aguantado y ayudado durante el transcurso de este proyecto y cuyos ánimos no cesaron nunca. A todos ellos, gracias porque esto no habría sido posible sin vuestra ayuda.

### Índice

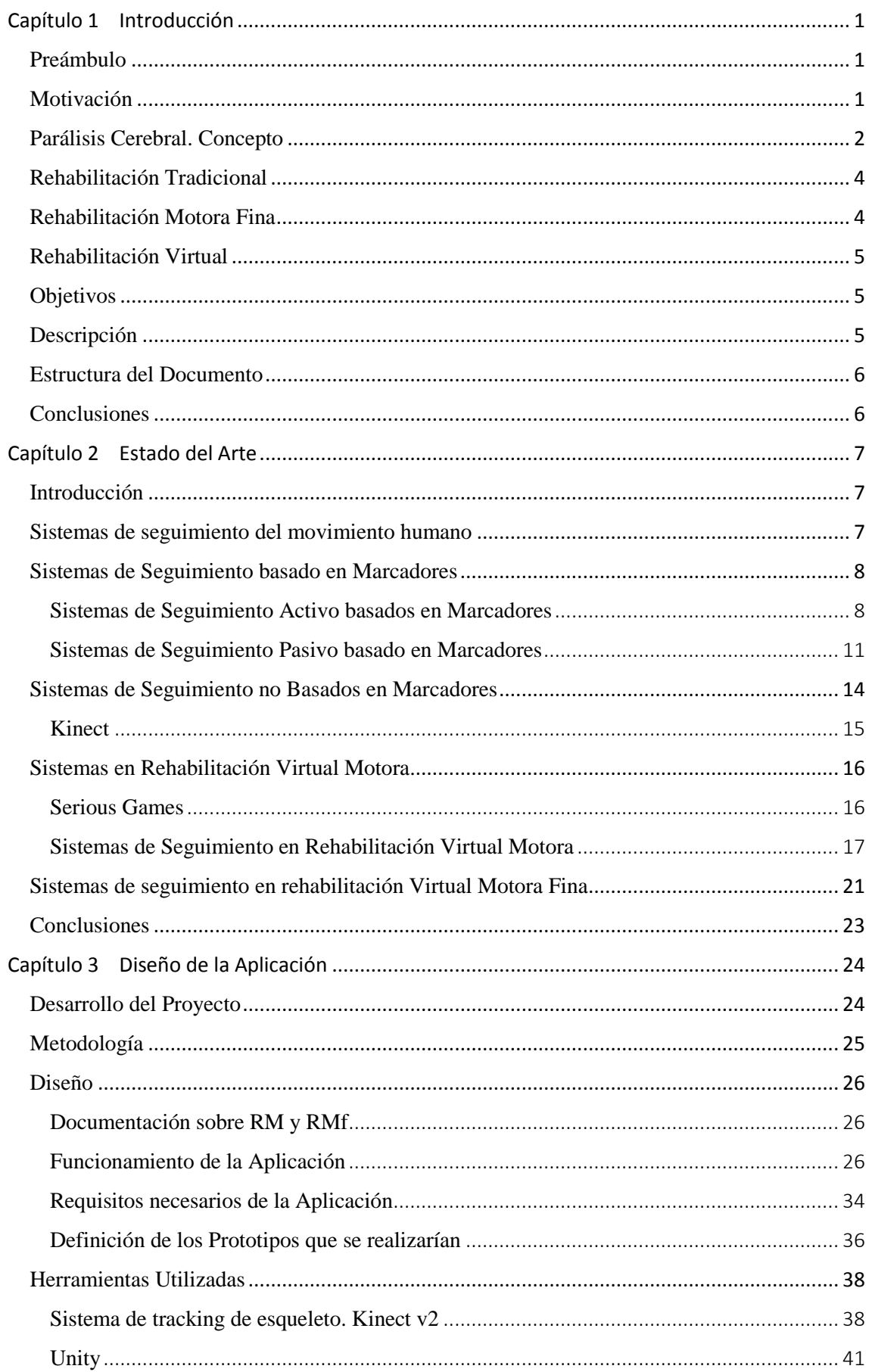

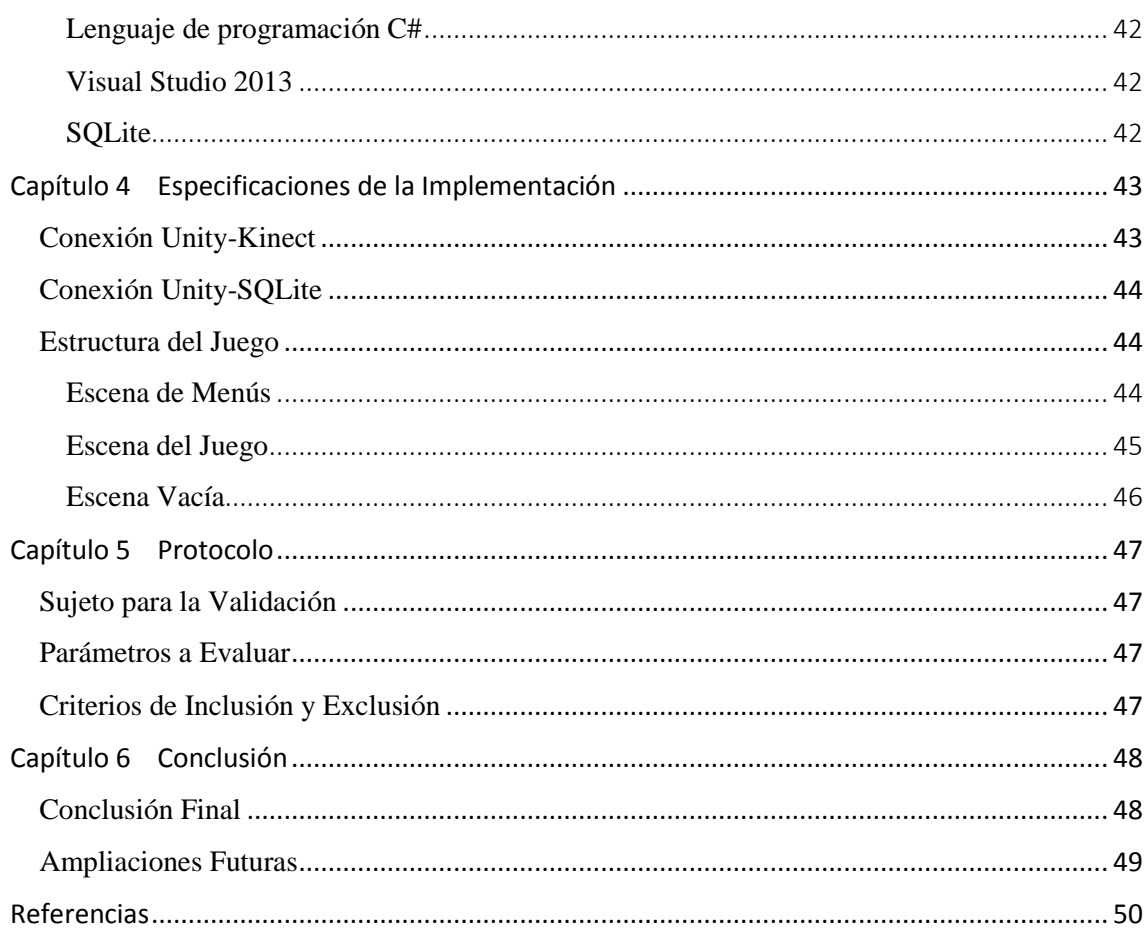

## Índice de Figuras

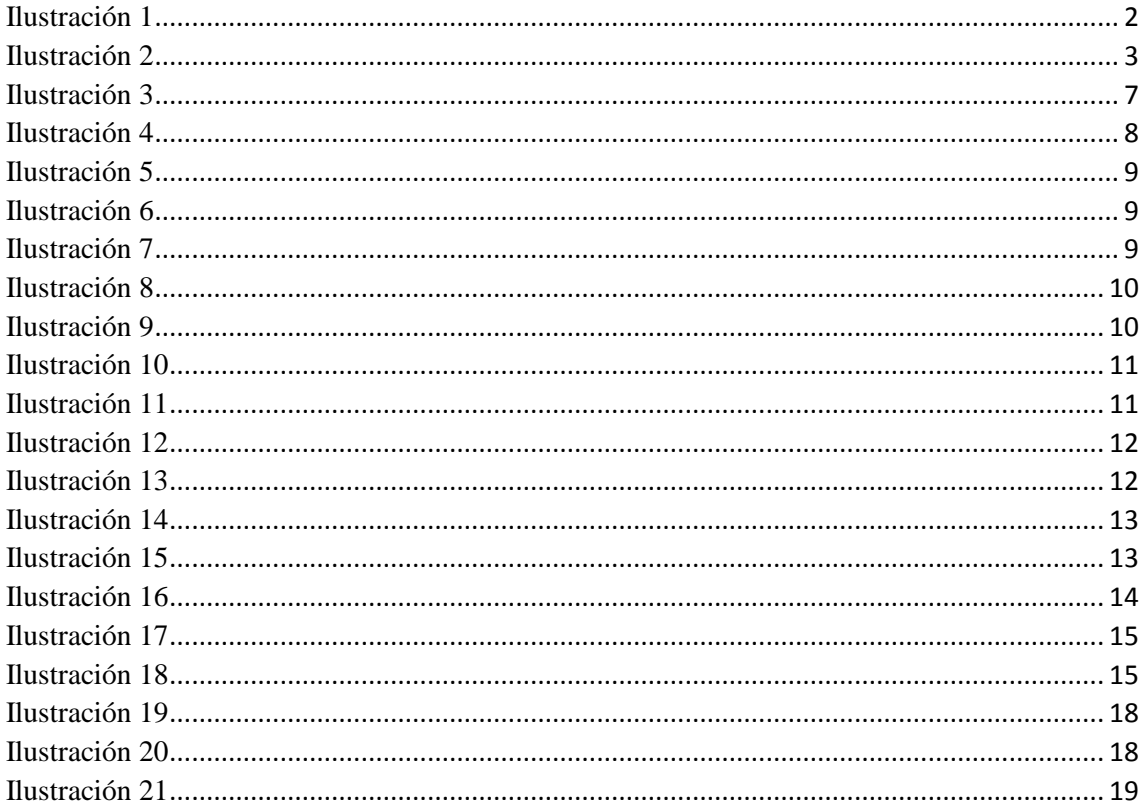

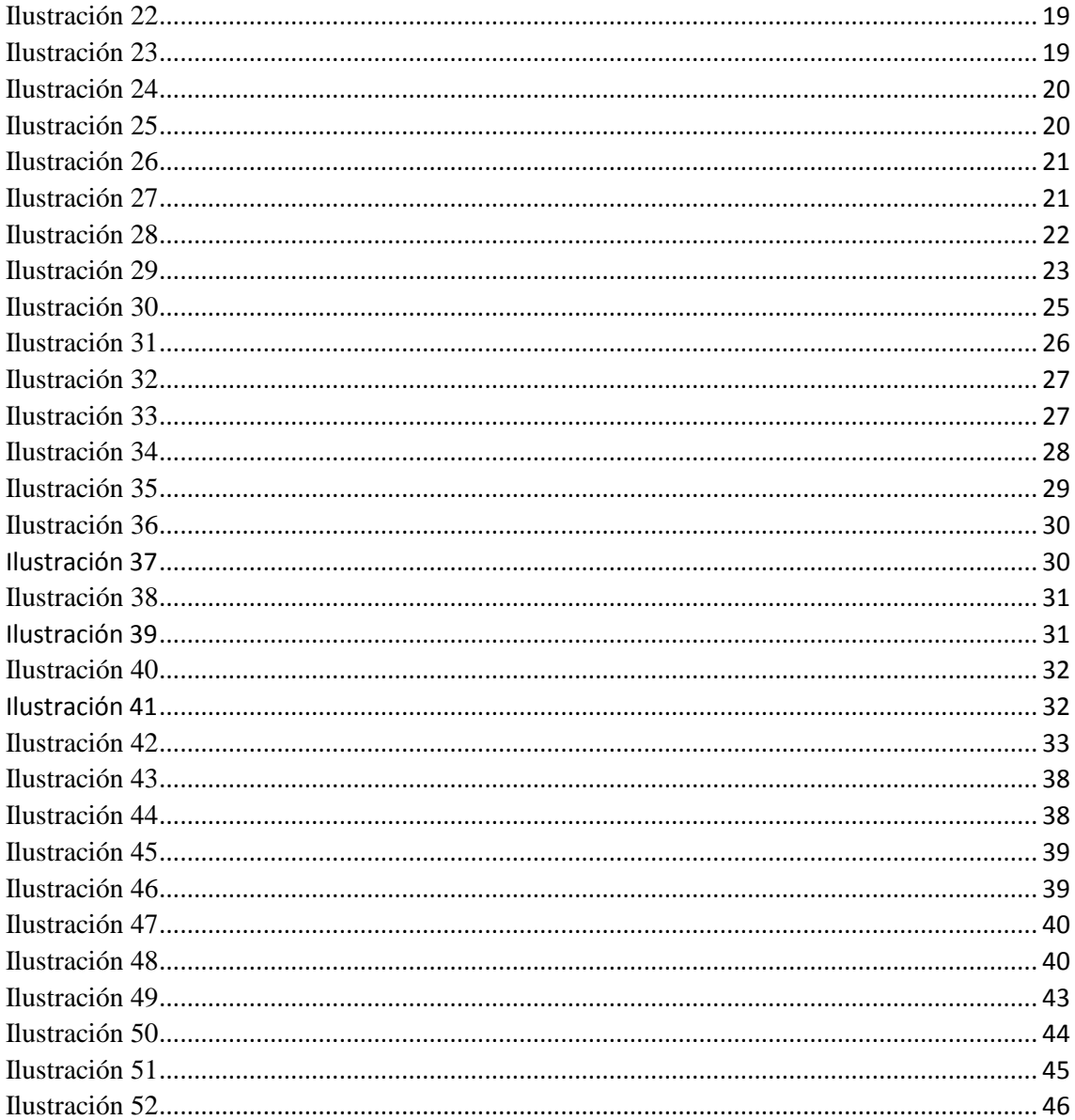

# <span id="page-9-0"></span>Capítulo 1

### Introducción

#### <span id="page-9-1"></span>Preámbulo

Vivimos en una era de grandes avances tecnológicos, que cada día mejoran nuestro estilo de vida haciéndola más sencilla, placentera e incluso divertida. Gracias a estos avances se mejora en calidad en multitud de sectores, desde en el ocio hasta en la medicina.

Puede parecer que este avance no es tan grande como realmente lo es, siempre se pone como ejemplo de promesas de avances tecnológicos el tener coches que vuelan, robots domésticos, hologramas, y skates aerodeslizadores.

Pero si se detienen a pensar en lo que si se ha logrado puede impresionar mucho. Hace veinte años era un lujo tener una televisión en un aula de enseñanza, hoy en día hay ordenadores en la mayoría de las aulas, proyectores e incluso pizarras electrónicas. Existen maquinas que permiten realizar operaciones mínimamente invasivas donde antes se tenían que realizar mediante cirugías abiertas. El servicio de Defensa Civil de Dubái (DCD) compró veinte jet-packs para su servicio de emergencia en situaciones de rescate y auxilio.

El avance tecnológico es innegable y cada día surgen nuevas ideas y proyectos con el fin de ayudar a mejorar en algo la calidad vida de los humanos.

#### <span id="page-9-2"></span>Motivación

En la mayoría de las situaciones se piensa en la calidad de vida de un ciudadano promedio, pero hay grupos de personas que por diversas causalidades no pueden disponer del mismo grado que el grupo anteriormente dicho, ya sean por accidentes, enfermedades, etc… Este tipo de avances les puede ayudar a alcanzar esa calidad de vida, o por lo menos alcanzarla con más rapidez.

Los pacientes con Daño Cerebral Adquirido (DCA) son uno de estos grupos que sufren mayores dificultades en realizar Actividades de la Vida Diaria (AVD). Pero con rehabilitación y trabajo constante puede mejorar ese nivel. Este tipo de procesos terapéuticos suelen ser arduos y aburridos debido a la gran cantidad de trabajos repetitivos que el paciente DCA tiene que realizar.

La rehabilitación virtual es un complemento al proceso rehabilitador en pacientes con este tipo de patología, ya que con el diseño adecuado esos ejercicios repetitivos pueden llegar a verse más como un juego que como una tarea impuesta. Y eso, a según qué edades es un factor muy influyente en el desarrollo del tratamiento.

Es por esto que se decidió implementar un sistema que ayudase a este sector de la población para hacer más llevadera sus terapias de rehabilitación y romper con la monotonía del tratamiento.

#### <span id="page-10-0"></span>Parálisis Cerebral. Concepto

La Parálisis Cerebral (PC) describe un grupo de trastornos del desarrollo psicomotor, que causan una limitación de la actividad de un sujeto, atribuida a problemas en el desarrollo cerebral del feto o del niño. Los desórdenes psicomotrices de la PC están a menudo acompañados de problemas sensitivos, cognitivos, de comunicación y percepción, y en algunas ocasiones, de trastornos del comportamiento.

Las lesiones cerebrales de la PC ocurren desde el periodo fetal hasta la edad de tres años. Las alteraciones neurológicas después de ese periodo pueden manifestarse como PC, pero por definición, estas lesiones no se les consideran como tal.

La PC no es una enfermedad, no es contagiosa y no es progresiva. Es causada por una lesión a una o más áreas específicas del cerebro y no a los músculos. Actualmente no dispone de cura conocida, por lo que la intervención médica consiste en brindar ayuda a los pacientes con este trastorno para su desarrollo personal en las AVD.

Según la localización de la lesión cerebral, la PC puede clasificarse en cuatro tipos:

- 1. Espástico: este es el grupo más grande, alrededor del 75% de las personas con dicha discapacidad presentan espasticidad debido a una lesión de la corteza cerebral que afecta los centros motores. Los síntomas más frecuentes son: hipertonía y hiperreflexia. Los pacientes con PC espástica pueden sufrir: 1) alteraciones en la frecuencia cardiaca; 2) sudoración excesiva; 3) hipertensión arterial; 4) espasmos musculares; y 5) cambios en el color de la piel e hiperflexión. La lesión está localizada en el haz piramidal.
- 2. Atetósico: en esta situación, el paciente presenta frecuentes movimientos involuntarios que interfieren con los movimientos normales del cuerpo. Se producen por lo común, movimientos de contorsión de las extremidades, de la cara y la lengua, gestos, muecas y torpeza al hablar. Las afecciones en la audición son bastante comunes en este grupo, que interfieren con el desarrollo del lenguaje. La lesión de los ganglios basales del cerebro parece ser la causa de esta condición. Menos del 10% de las personas con PC muestran atetosis. La lesión está localizada en el haz extra-piramidal.
- 3. Atáxico: en esta condición la persona presenta alteraciones del equilibrio, una marcha insegura y dificultades en la coordinación y control de las manos y de los ojos. La lesión del cerebelo es la causa de este tipo de PC, relativamente rara.
- 4. Formas mixtas: es raro encontrar casos puros de espasticidad, de atetosis o de ataxia. Lo frecuente es que se presente una combinación de ellas.

<span id="page-10-1"></span>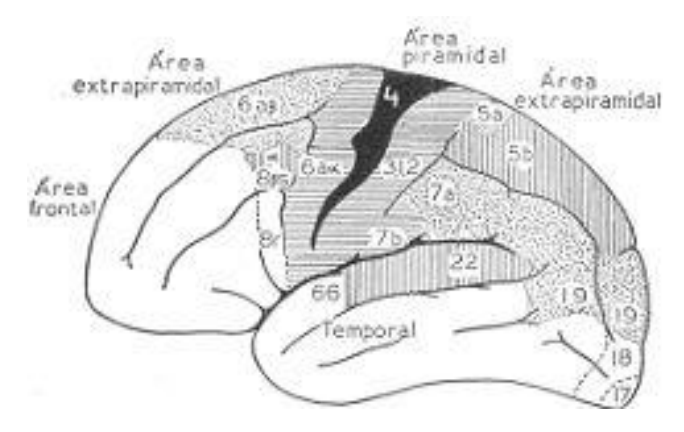

*Ilustración 1. Partes del cerebro humano.*

La PC puede ser categorizada en distintos niveles dependiendo del grado de lesión del paciente. Se diferencian y categorizan dependiendo del área a la que afecten, ya sea dentro de la capacidad de comunicación, a las acciones motoras gruesas o finas… pero en todos los casos, según la "*Cerebral Palsy Alliance*" se dividen en cinco niveles cada uno, siendo sus escalas: 1) CFCS (Communication Function Classification System); 2) GMFCS (Gross Motor Function Classification System); y 3) MACS (Manual Ability Classification System).

Poniendo como ejemplo a la GMFCS, la movilidad de un paciente PC es clasificada en cinco niveles de intensidad: 1) sin limitación de actividad, pero movimientos más lentos de lo normal; 2) dificultad al subir escaleras, terrenos irregulares o inclinados y entre las multitudes; 3) necesidad de dispositivos para caminar y asistencia en distancias largas; 4) capacidad de movimiento muy limitada incluso con dispositivos, con asistencia para el movimiento; e 5) incapacidad de movimiento y ausencia de mantener la posición del cuello y cabeza en contra de la gravedad.

Cada nivel de intensidad necesitará una atención y rehabilitación personalizada, que van desde poder llevar una vida diaria normal sin necesidad de tratamiento pero con algunas dificultades, a depender totalmente de la asistencia de una persona.

<span id="page-11-0"></span>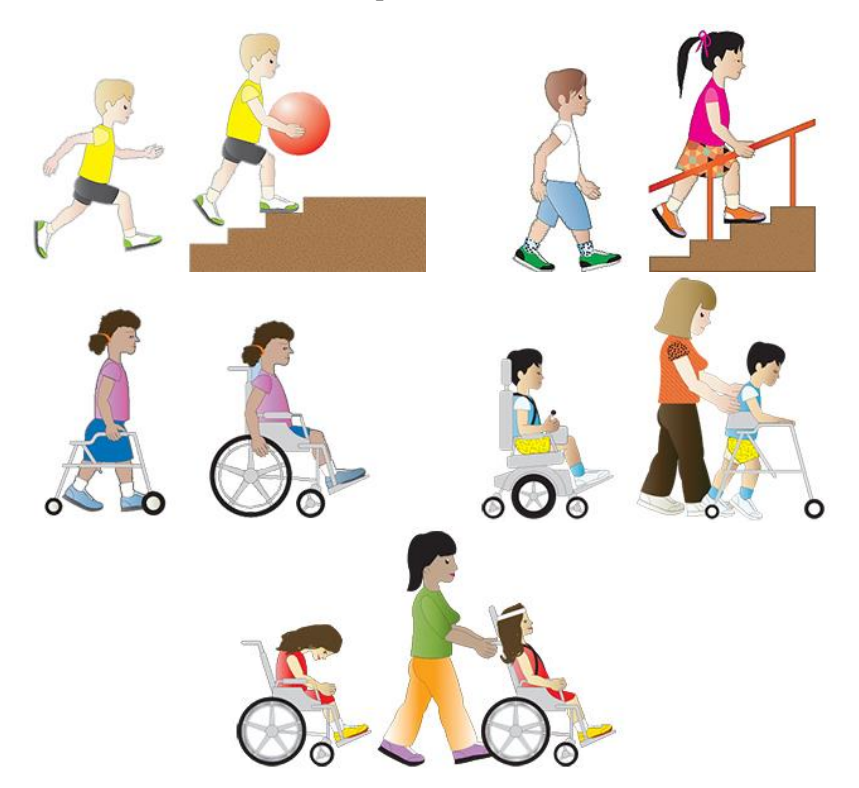

*Ilustración 2. De derecha a izquierda y de arriba abajo la representación gráfica de los cinco niveles de la GMFCS.*

#### <span id="page-12-0"></span>Rehabilitación Tradicional

Como se ha mencionado anteriormente, la PC no dispone de una cura, pero cuenta con tratamientos para que el paciente pueda disponer de una vida lo más plena posible, mejorando sus movimientos, estimulando su desarrollo intelectual, mejorando su nivel de comunicación, estimulando su relación social, etc…

Definir un tratamiento concreto para la PC es difícil, por no decir casi imposible, ya que rara vez se presenta de la misma forma en dos pacientes distintos. Pero aun así se puede decir que el tratamiento para la PC consta de tres elementos básicos:

- 1. Tratamiento conservador: Se trata fundamentalmente de un programa de terapia ocupacional por medio de técnicas de facilitación neuromuscular, propioceptiva y estimulación temprana, empleando juegos como medio de tratamiento en edades tempranas.
- 2. Tratamiento farmacológico: Entre los medicamentos que se indican están los relajantes para disminuir los temblores y la espasticidad, y anticonvulsivantes para prevenir o reducir las convulsiones. La cirugía puede ser necesaria en algunos casos para liberar las contracturas en las articulaciones, las cuales son un problema progresivo asociado con la espasticidad.
- 3. Tratamiento quirúrgico: Está orientado principalmente a evitar, prevenir o minimizar las deformaciones articulares. Existen diferentes técnicas más o menos agresivas y con más o menos eficacia. Destaca por aplicarse en las tenotomías en la que se practican cortes en diferentes tendones, dependiendo del resultado a obtener. Es una intervención muy invasiva y requiere inmovilización posterior del paciente con un tiempo de recuperación prolongado.

Tras varios estudios, muchos científicos sugieren que un tratamiento con células madre a partir de una infusión de la sangre del cordón umbilical puede aliviar el daño al tejido cerebral, reducir la rigidez muscular y mejorar los síntomas relacionados con la movilidad en pacientes con PC.

Si nos centramos en el tratamiento conservador, donde se incluye la típica rehabilitación del sistema motor, la repetición de movimientos ayuda al fortalecimiento de los músculos y mejora de los movimientos. Lo cual, como se ha comentado anteriormente, puede llegar a ser tedioso y repetitivo perdiendo el interés del paciente.

La mayoría de estos ejercicios se realizan en centros sanitarios, donde este tipo de pacientes realizan dichos ejercicios con la supervisión de un fisioterapeuta y con el material necesario para cada tarea, siendo un material altamente costoso.

#### <span id="page-12-1"></span>Rehabilitación Motora Fina

La Rehabilitación Motora Fina (RMf) es un campo dentro de la Rehabilitación Motora (RM), la cual se centra en pequeños movimientos que implican el uso de pequeños grupos de músculos que necesitan una gran cantidad de coordinación para efectuar movimientos precisos.

El simple hecho de abrochar un botón, beber de un vaso de agua, comer con tenedor, reconocer un tipo de textura mediante el tacto, etc… son ejemplos de actividades que este tipo de rehabilitación pretende devolver al paciente en la mayor medida posible. Estas acciones también se les conocen como Actividades de la Vida Diaria Básica (AVDb).

#### <span id="page-13-0"></span>Rehabilitación Virtual

Las tecnologías virtuales están aumentando en los últimos años, y cada vez se están introduciendo en nuevos sectores. El campo de la rehabilitación no es una excepción, uniendo los avances tecnológicos con las técnicas de rehabilitación tradicionales se encuentra lo que se conoce como la Rehabilitación Virtual Motora (RVM).

La RVM usualmente propone un enfoque más entretenido y amigable que las técnicas o ejercicios usualmente utilizados para este tipo de situaciones. Además que facilitan la recogida de información sobre el paciente, pudiendo recopilar una gran cantidad de datos sobre la evolución del paciente mientras que se le motiva a este a continuar ejercitándose día a día mediante entretenidos y desafiantes juegos.

#### <span id="page-13-1"></span>**Objetivos**

El objetivo de este proyecto es la realización de un sistema que ayude en la rehabilitación de los pacientes de edades tempranas en el tratamiento de sus extremidades superiores.

La aplicación crearía un escenario virtual donde el usuario se vería obligado a utilizar la flexoextensión y la abducción de sus extremidades superiores así como abrir y cerrar la mano en un ejercicio de ordenación de objetos con un sistema de progresión de dificultad.

Mediante este sistema, se pretende amenizar el ejercicio haciendo una temática de juego que motive al paciente y no se distraiga con tanta facilidad que si estuviese haciendo el ejercicio de forma tradicional.

Para esto necesitamos que el sistema sea capaz de:

- Capturar los movimientos del paciente mediante un sistema de tracking óptico de esqueleto (Kinect v2®).
- Motivar a los pacientes infantiles con PC en el proceso terapéutico.
- Crear un entorno favorable que apoye la rehabilitación tradicional de los pacientes.
- Reducir el número de sesiones que el paciente tiene que realizar gracias a la utilización de este videojuego.
- Reforzar los ejercicios de RM de las extremidades superiores del paciente.
- Reforzar los ejercicios de RMf de las manos del paciente.

#### <span id="page-13-2"></span>Descripción

El ejercicio que se va a implementar para este sistema está orientado a la recuperación de movilidad de las extremidades superiores de los pacientes de PC. Para esto, en el tratamiento tradicional, se sitúa al paciente generalmente de pie y ayudado por un fisioterapeuta. Entre el paciente y el fisioterapeuta intentaran realizar una serie de movimientos con sus brazos para extender y contraer el codo y subir y bajar el brazo respecto al hombro.

Nuestro objetivo es desarrollar un videojuego con el cual el paciente pueda recibir un suplemento a los ejercicios de la rehabilitación tradicional de forma más interactiva. El escenario que presenta el juego es una estantería y un montón de muñecos y otra serie de objetos que necesitan ser introducidos en lugares específicos de esta.

El movimiento que deben realizar para colocar cada muñeco en el sitio que se les indica les servirá para trabajar el movimiento de los brazos, y la acción de escoger el muñeco les servirá para ejercitar la abertura de la mano, con lo que se trabaja con la RM y RMf.

El ejercicio en sí, aunque sencillo, les proporcionara un reto que les incite a terminarlo y comprobar hasta qué punto son capaces de llegar, haciendo que la dificultad seleccione posiciones más elevadas dentro de la estantería y un mayor número de repeticiones para superar cada nivel.

Para utilizar este juego se necesitara un dispositivo Kinect v2, un ordenador con Windows 8 o superior y preferiblemente un monitor grande o un proyector donde el usuario pueda apreciar la estantería, en cualquiera de los casos, la Kinect debe encontrarse enfrente del paciente para que pueda reconocer la posición de sus brazos sin problemas.

El sistema intentará mantener el ánimo del paciente mediante estímulos visuales y sonoros que motiven al paciente a continuar. Estos estímulos serán tales como: 1) felicitaciones sonoras que corroboren la posición correcta del peluche colocado; 2) avisos visuales que indicaran si la posición del peluche es correcta o no; 3) felicitación sonora por finalizar el nivel; etc…

#### <span id="page-14-0"></span>Estructura del Documento

Tras esta breve introducción, se procederá a realizar una exposición del estado del arte correspondiente a este trabajo de fin de grado. Dando un vistazo general a algunos de los distintos dispositivos que existen en la actualidad dentro de la RVM y RVMf explicándolos brevemente.

En el tercer capítulo, se expondrá en que consiste la aplicación desarrollada y se explicara la metodología y el proceso de documentación que se llevó durante la realización de este proyecto, así como la explicación de las herramientas utilizadas para llevarlo a cabo.

En el cuarto capítulo, se explicara el método utilizado para la implementación de algunas partes del proyecto, como son las distintas conexiones entre las herramientas utilizadas y la interacción del dispositivo seleccionado con estas. También se hará una introducción a la estructura de la aplicación.

En el quinto capítulo, se expondrán los distintos criterios de inclusión y exclusión que se tendrán en cuenta para la validación de este proyecto, así como un perfil inicial del sujeto de pruebas que se utilizara para ello.

Por último, se presentaran las conclusiones obtenidas de la realización de este trabajo final de grado, así como una descripción de las futuras mejoras que se le podrían incorporar a la aplicación desarrollada, para mejorar sus características.

#### <span id="page-14-1"></span>**Conclusiones**

Este proyecto es una propuesta para desarrollar un sistema de apoyo a la Rehabilitación de pacientes con PC de bajo coste mediante un sistema de tracking óptico de esqueleto (Kinect v2®). Este proyecto reproducirá en un Entorno Virtual (EV) un ejercicio de ordenación de objetos enfocado en realizar movimientos útiles para la rehabilitación de las extremidades superiores.

El uso de este tipo de aplicativos dentro del proceso rehabilitador de niños con PC es un campo altamente novedoso y alentador. Sistemas tecnológicos personalizados y empleados en las sesiones terapéuticas sirven como complemento a los procesos rehabilitadores en este tipo de patologías. Sería recomendable el incremento de investigaciones enfocadas a este tipo de patologías, capaces de enriquecer las sesiones terapéuticas e incrementar la calidad de vida de este tipo de pacientes.

# <span id="page-15-0"></span>Capítulo 2

## Estado del Arte

#### <span id="page-15-1"></span>Introducción

En el presente capítulo enunciaremos y describiremos el estado de la rehabilitación virtual en pacientes con alteraciones neurológicas. Para esto nos centraremos en algunos de los dispositivos y aplicaciones de reconocimiento y seguimiento del cuerpo humano que se han basado de cierta manera a este fin.

Mientras repasamos estos dispositivos y entornos iremos preparando el camino para hablar del dispositivo Kinect V2, que es el que se va a utilizar en este proyecto. Al igual que hablaremos de los sistemas se seguimiento utilizados en la RVM y la Rehabilitación Virtual Motora Fina (RVMf).

#### <span id="page-15-2"></span>Sistemas de seguimiento del movimiento humano

La finalidad del seguimiento tanto de objetos como del cuerpo es la de reconocer la posición y movimiento de un determinado objeto o persona en tiempo real. En el caso del seguimiento del cuerpo también tiene gran importancia el reconocer las distintas posiciones en las que se encuentra.

Esta tecnología se ha ido mejorando a lo largo de los años. En [\[Azarbayejani 1996\]](#page-58-1) se habían desarrollado las herramientas Pfinder y Spfinder [\(Ilustración 3\)](#page-15-3). Estas herramientas eran capaces de seguir a un sujeto concreto dentro de una habitación, capturar la posición de sus extremidades y crear y/o mostrar modelos 3D que se movían acorde a los movimientos del objetivo.

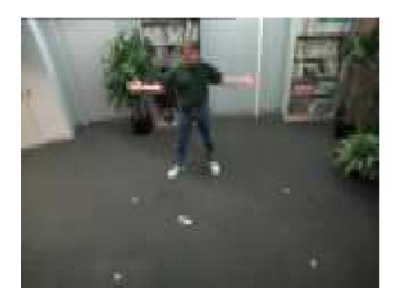

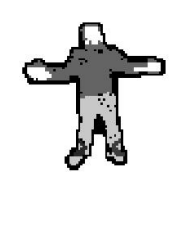

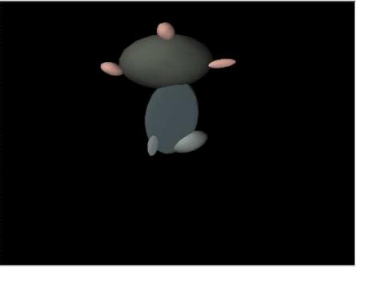

*Ilustración 3. (Izquierda) la entrada de video, (Centro) la segmentación del usuario en gotas, (Derecha) un modelo 3D obtenido de las características de la silueta del sujeto mediante el sistema Pfinder.*

<span id="page-15-3"></span>Esta tecnología se ha ido usando a lo largo de los años para distintas funciones, como pueden ser la seguridad, el entretenimiento, la animación, etc.… cada vez más frecuentemente para ayudar a la recuperación y/o fortalecimiento del cuerpo humano de una forma más entretenida para el sujeto.

#### <span id="page-16-0"></span>Sistemas de Seguimiento basado en Marcadores

Existen distintos tipos de reconocimiento del cuerpo humano, a partir de aquí nos centraremos en los que basan la detección del sujeto mediante marcadores. Estos marcadores pueden ser de dos tipos: 1) activos; y 2) pasivos [\(Ilustración 4\)](#page-16-2).

Los marcadores ayudan al sistema a calcular las posiciones relativas de las extremidades del usuario en un entorno virtual en 3D. Dentro de este entorno y con las posiciones de las distintas extremidades del usuario se pueden utilizar para distintos propósitos, ya sea para utilizar los movimientos del usuario para animar un modelo 3D o para generar datos estadísticos del usuario según sus movimientos.

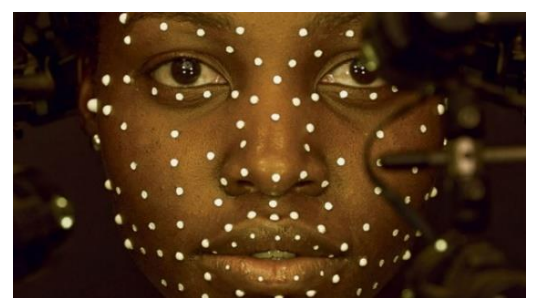

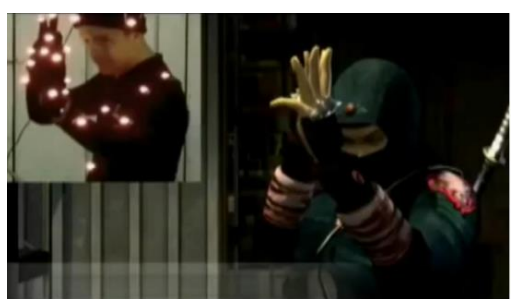

*Ilustración 4. (Izquierda) Marcadores Pasivos reflectores de luz, (Derecha) Marcadores Activos emisores de luz.*

#### <span id="page-16-2"></span><span id="page-16-1"></span>Sistemas de Seguimiento Activo basados en Marcadores

Estos sistemas necesitan de un marcador físico en el usuario para poder reconocer las posiciones de las distintas extremidades del usuario. Acostumbran a ser pequeñas esferas irradiantes de luz o infrarrojos.

#### *Codamotion*

El sistema de seguimiento [\[Codamotion\]](#page-59-0) es un dispositivo de captura de movimiento en 3D que puede ser tanto activo como pasivo. La tecnología de Codamotion nació del trabajo empezado por David Mitchelson en la Universidad de Loughborough, Reino Unido, a principios de 1970.

Análisis llevados a cabo con el sistema Codamotion los podemos encontrar en evaluaciones realizadas en [\[Zhou 2007\]](#page-58-2) donde se llevan a cabo análisis de movimiento a nivel grueso, capaces de estimar las posiciones de las muñecas, los codos y los hombros.

En [\[Caby 2011\]](#page-58-3) se validó un sistema de seguimiento activo basado en marcadores-Codamotion y un conjunto de sensores MMA7261Q [\[MMA7261Q 2006\]](#page-58-4) en dos pacientes hemiparéticos y en tres sujetos sanos. Caca sujeto realizó 20 movimientos de alcance y agarre a una velocidad cómoda para el sujeto.

El entorno de validación se compuso de dos sistemas Codamotion CX1 (Charnwood Dynamic UK) trabajando a una frecuencia de muestreo de 200 Hz y cuatro marcadores activos. Los sensores fueron situados en la extremidad parética de los pacientes y en la extremidad dominante de los sujetos sanos. Los sensores fueron situados en: 1) en la parte frontal del objetivo a alcanzar; 2) en la uña del índice; 3) en la uña del pulgar; y 4) envolviendo a la muñeca [\(Ilustración 5\)](#page-17-2).

<span id="page-16-3"></span>La validación fue medida evaluando la calidad y el rendimiento de los movimientos. Los parámetros medidos fueron: 1) velocidad del movimiento; 2) eficiencia del movimiento; 3) fluidez del movimiento; y 4) tiempo de coordinación.

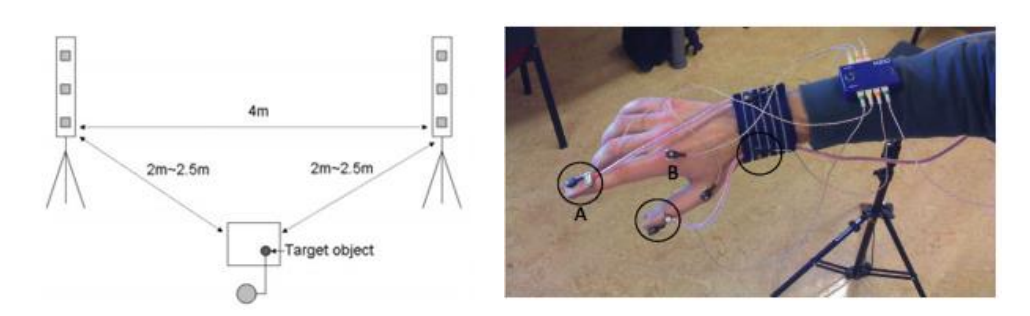

<span id="page-17-2"></span>*Ilustración 5. Configuración experimental CodaMotion-MMA7261Q. Posiciones de los marcadores y acelerómetros.*

#### *Certus*

El sistema de seguimiento [\[Certus\]](#page-59-1) es la propuesta de [\[NDI\]](#page-59-2) Measurement Sciences para la captura de movimiento. Durante años han ayudado a pioneros en el campo de la cirugía y terapia asistidas por ordenador y afirman que su tecnología fue la fundadora del sistema de navegación quirúrgico más progresista en la medicina.

Sus productos son utilizados en una gran variedad de procedimientos e investigaciones: 1) neurología; 2) cardiología; 3) ortopedia; y 4) radiología intervencional, etc. Soporta un total de 30 marcadores, con seis Grados de Libertad (GD), permitiendo realizar seguimiento relativo (seguimientos de zonas del cuerpo en relación a otras zonas que incorporan los marcadores).

En [\[Chiri 2009\]](#page-58-5) utilizaron el sistema OPTOTRAK de Certus [\(Ilustración 7\)](#page-17-1) para la rehabilitación fina de las manos en pacientes con Daño Cerebral Adquirido (DCA). El planteamiento de este estudio es el desarrollo de un exoesqueleto para la mano que ayude a recuperar la movilidad de los dedos al paciente [\(Ilustración 6\)](#page-17-0).

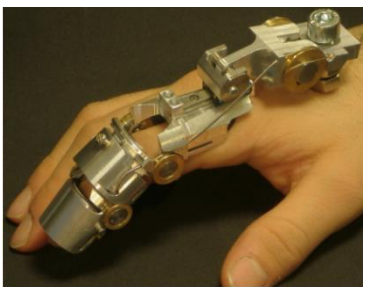

*Ilustración 6. Sistema HANDEXOS, un exoesqueleto para la recuperación de movilidad de los dedos.*

<span id="page-17-0"></span>El sistema que usaron para la validación fue HANDEXOS, y para su correcto funcionamiento se necesitó el almacenamiento de las posiciones de los dedos de la mano en una persona sana. Para esto se utilizó el sistema Certus, mediante unos marcadores de emisión de infrarrojos en un sujeto sano [\(Ilustración 7\)](#page-17-1).

<span id="page-17-1"></span>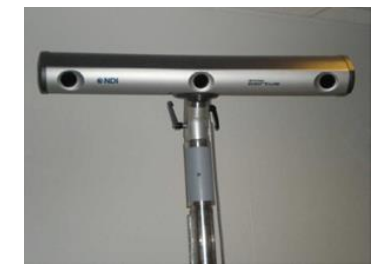

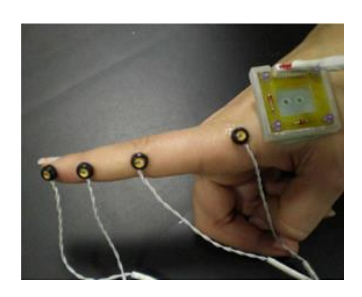

*Ilustración 7. (Izquierda) Sistema OPTOTRAK y (Derecha) marcadores infrarrojos.*

#### *Wiimote*

[\[NintendoWii\]](#page-59-3) también dispone de un dispositivo para la captura de movimiento, el Wiimote® [\(Ilustración 8\)](#page-18-0), que es el mando principal de la consola Wii de [\[Nintendo\]](#page-59-4) que salió al mercado en el 2006. Se caracteriza por su capacidad de reconocimiento de movimientos y la capacidad de reconocer la posición a la que se apunta a una pantalla con dicho dispositivo.

Su diseño sencillo e intuitivo facilitó la entrada al sector de los videojuegos a usuarios que no se atrevían con un mando de consola tradicional, optando más por la utilización de los propios movimientos de los usuarios, en vez de tener un botón para cada acción, incrementando así la accesibilidad.

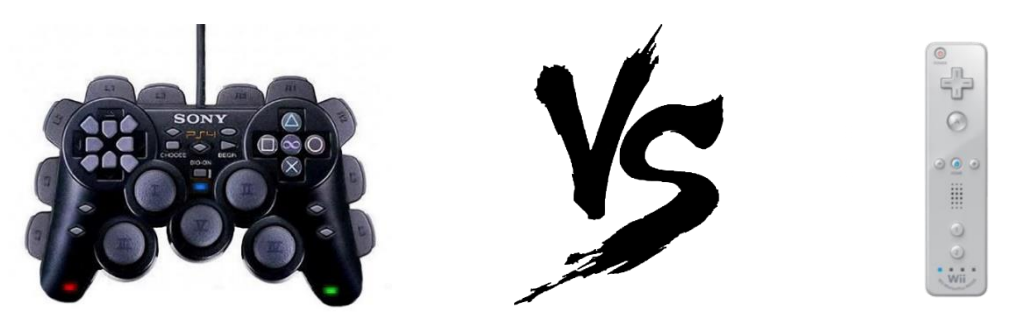

*Ilustración 8. Comparativa entre las diferencias entre los controles de la Wii (derecha) y otras consolas (izquierda).*

<span id="page-18-0"></span>El dispositivo está compuesto de una barra de sensores con Leds infrarrojos (cinco Leds en cada extremo de la barra) [\(Ilustración 9\)](#page-18-1) situada y centrada en la zona superior/inferior de la TV, que sirven para su localización en 3D y un mando (Wiimote®) compuesto por un acelerómetro [\[ADXl330\]](#page-60-0) [\(Ilustración 9\)](#page-18-1) que va midiendo los ángulos y el sensor óptico PixArt.

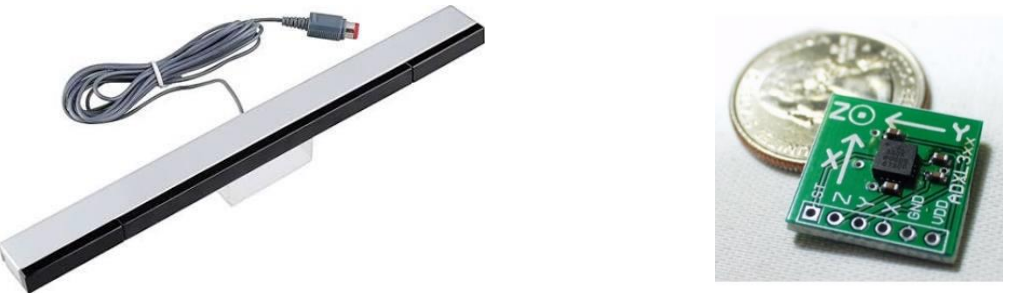

*Ilustración 9. (Izquierda) Barra de sensores Leds infrarrojos de la Wii y (Derecha) acelerómetro ADXI330.*

<span id="page-18-1"></span>En [\[Decker 2009\]](#page-58-6) utilizan partes de un sistema Wiimote® para desarrollar un sistema de bajo coste en el proceso de rehabilitación de pacientes DCA en la rehabilitación de muñecas mediante el uso de [\[Serious Games\]](#page-60-1) (Juegos Serios).

Su intención es usar las capacidades de detección de infrarrojos con las que cuenta el controlador del dispositivo Wii para motivar al sujeto a realizar los ejercicios de rehabilitación de la muñeca [\(Ilustración 10\)](#page-19-1). Al ser un sistema de bajo coste, se consideró su uso en las casas de los pacientes, reduciendo el coste económico.

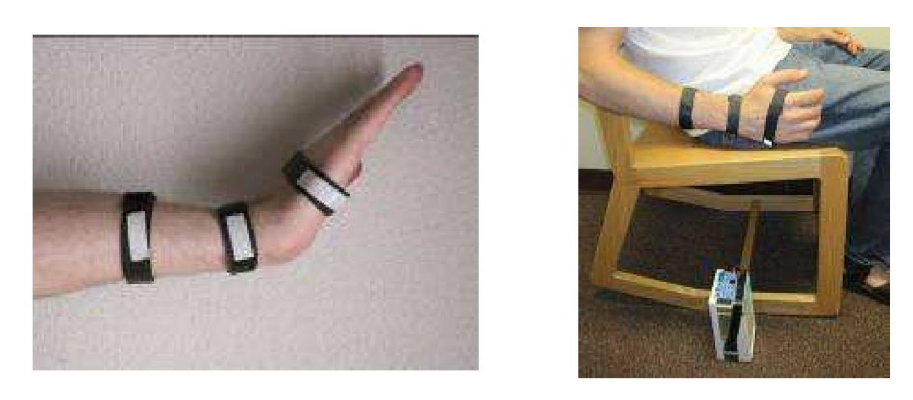

*Ilustración 10. (Izquierda) Posición de las correas de velcro que sujetan los sensores infrarrojos y (Derecha) la posición del sensor infrarrojo del Wiimote® para la realización del ejercicio en una posición sentada.*

<span id="page-19-1"></span>Hay que remarcar que el sistema Wiimote® también cuenta con una serie de periféricos adicionales a la propia consola que se han utilizado también en proyectos de rehabilitación, como es el caso de la Wii Balance Board® [\(Ilustración 11\)](#page-19-2). Este dispositivo es una plataforma de fuerza de bajo coste que sirve para reconocer las transferencias de peso del sujeto que esté encima (si carga el peso en la pierna izquierda o en la derecha), lo cual es muy útil en ejercicios de rehabilitación del equilibrio, como se muestra en [\[Clark 2010\]](#page-58-7) y [\[Albiol 2014\]](#page-59-5).

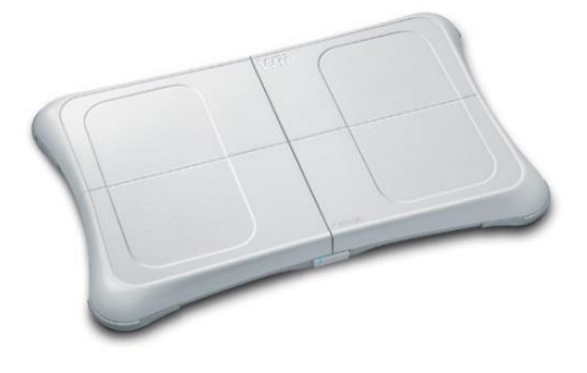

*Ilustración 11. Wii Balance Board®.*

#### <span id="page-19-2"></span><span id="page-19-0"></span>Sistemas de Seguimiento Pasivo basado en Marcadores

Estos sistemas, al igual que en los anteriores, necesitan de un marcador físico para poder reconocer las posiciones de las extremidades de los usuarios, al igual que sus movimientos. Los marcadores pasivos no irradian ningún tipo de energía, sino más bien se encargan de reflectar la energía infrarroja en la dirección en la que provenga la luz.

Los marcadores son principalmente esferas recubiertas por un material catadióptrico, pero también pueden ser pequeñas pegatinas o algún tipo de tinta confeccionados con un material catadióptrico. La energía infrarroja que se reflecta es enviada de vuelta en un rango de ángulos estrecho alrededor de la fuente emisora de luz que se utiliza en el proceso. Después, esta energía es recolectada de forma similar al proceso utilizado con los marcadores activos basados en emisiones de energía lumínica.

#### *Qualisys*

La compañía sueca [\[Qualisys\]](#page-59-6) se dedica a la distribución de tecnología de captura de movimiento. Su enfoque dentro del sector está orientado hacia el campo de la medicina y del deporte.

Tal y como se explica en [\[Zhou 2008\]](#page-58-8), el sistema de Qualiys puede llegar a funcionar con hasta dieciséis cámaras [\(Ilustración 12\)](#page-20-0), cada cual emite un rayo de luz infrarroja. Estos rayos de infrarrojo llegarán a una serie de pegatinas reflectantes que el usuario llevara dispersadas en las distintas posiciones de las extremidades a monitorizar. Los rayos son reflejados y recogidos por las cámaras, entonces el sistema generara la posición 3D del objetivo combinando los datos en 2D recibidos por cada una de las cámaras.

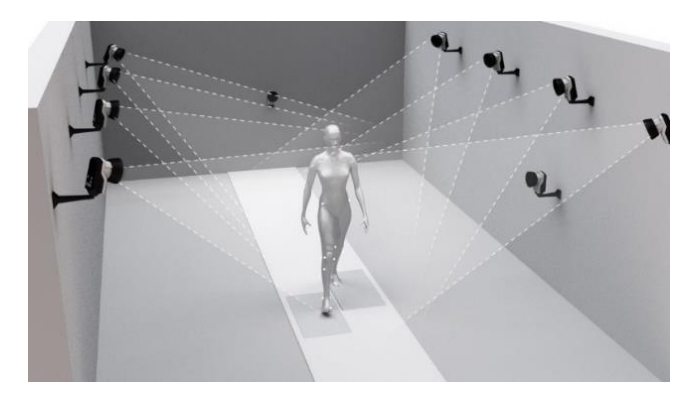

*Ilustración 12. Ejemplo de sistema Qualisys*

<span id="page-20-0"></span>En [\[Louis 2013\]](#page-58-9) se utiliza un sistema Qualisys de seis cámaras para el reconocimiento de los movimientos de muñeca en pacientes en silla de ruedas mientras efectuaban tareas de lanzamiento, en este caso jugar a los bolos. Tras esto, en [\[Louis 2014\]](#page-58-10) se realizó otro estudio para comprobar la eficiencia de un nuevo diseño de ruedas asimétricas [\(Ilustración 13\)](#page-20-1) para facilitar las tareas de lanzamiento en personas paraliticas que necesitan el uso de sillas de ruedas. Con este nuevo diseño deberían evitar y/o disminuir futuras lesiones en muñecas y dedos.

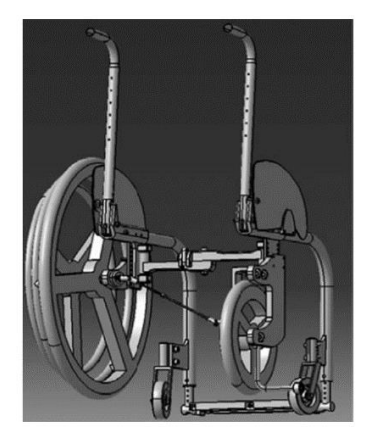

*Ilustración 13. Modelo 3D de una silla de la compañía [\[Küschall\]](#page-59-7) equipada con ruedas [\[Louis 2014\]](#page-58-10).*

<span id="page-20-1"></span>Capturando los movimientos de diez lanzamientos con sillas de ruedas con ruedas convencionales y otros diez lanzamientos con ruedas dichas ruedas especiales se comprobó que el desgaste de la muñeca en estas últimas era casi nulo en comparación con el enorme desgaste que se sufría con las convencionales. Demostrando así que usando las ruedas [\[Louis 2014\]](#page-58-10) se podían evitar futuras lesiones en muñeca y dedos en tareas de lanzamiento de usuarios de sillas de ruedas.

#### *ViconMX*

[\[Vicon\]](#page-60-2) es una empresa dedicada al desarrollo de productos destinados a la captura de movimiento para campos como: 1) ciencias de la vida; 2) entretenimiento; y 3) ingeniería industrial. Vicon nació en Oxford, Reino Unido, en 1984 como un "*management buy-out*" por parte de un grupo de industrias [\[Oxford Industries\]](#page-60-3) encabezado por Julian Morris con algunos empleados fundadores e inversores privados.

Tal y como se explica en [\[Zhou 2008\]](#page-58-8), Vicon fue diseñado específicamente para su uso dentro de Sistemas Virtuales (SV) e inmersivos [\(Ilustración 14\)](#page-21-0) y es usualmente utilizado dentro de la ciencia médica. En [\[Davis 1991\]](#page-58-11) se habla de un estudio que utiliza el sistema Vicon para realizar los análisis. En [\[Charlton 2004\]](#page-58-12) se utiliza para calcular las articulaciones y la orientación de los segmentos del esqueleto generado para las validaciones.

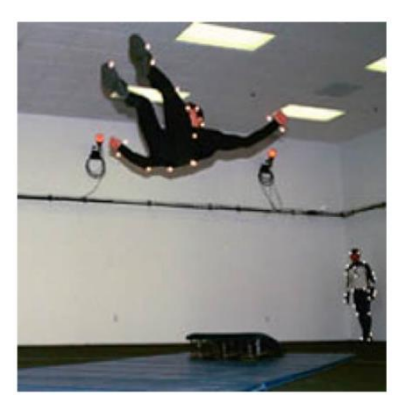

*Ilustración 14. Marcadores reflectantes utilizados en un sistema Vicon*

<span id="page-21-0"></span>En [\[Grangeon 2010\]](#page-58-13) se utiliza el sistema Vicon para comprobar la mejora de un paciente en rehabilitación del hombro tras haber pasado por quirófano para un trasplante de tendón. El tratamiento consiste en trabajar alternativamente los hombros mediante dos fases: 1) rehabilitación con terapia física y centrada en el reaprendizaje del movimiento de la extensión del codo a la muñeca en pronación; y 2) "*motor imagery training*", un método que consiste en tres fases por sesión: 1) 5 minutos de relajación y conversación; 2) 20 minutos de ejercicios tanto mentales como motores; y 3) finalización de la sesión con una autoevaluación por parte del paciente basándose en su precisión durante los movimientos y las emociones experimentadas durante la sesión.

El proceso con el que se recogían los datos con Vicon consistía en colocar al paciente sentado enfrente de una mesa con el brazo a monitorizar sobre esta. El paciente tenía que agarrar sin arrastrar la mano por la mesa un objeto situado a 15 cm de distancia [\(Ilustración 15\)](#page-21-1).

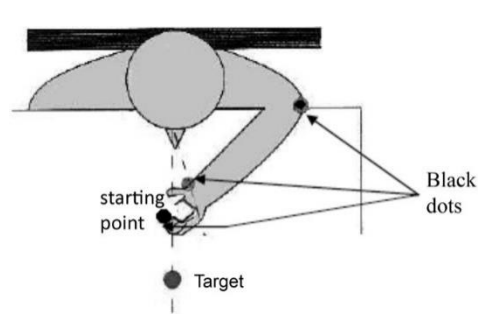

<span id="page-21-1"></span>*Ilustración 15. Ejercicio en el que se utiliza Vicon para reconocer la trayectoria de la extremidad del paciente al recoger un objeto situado a 15 cm de la posición inicial de la mano.*

#### *Iotracker*

La empresa [\[Iotracker\]](#page-60-4) surgió en 2005 a manos de un grupo de la universidad tecnológica de Viena (Thomas Pintaric, Hannes Kaufmann y Michael Mehling) como solución al alto coste y limitada usabilidad de las tecnologías comerciales sobre reconocimiento de movimiento.

La compañía fue creciendo para cumplir su meta de crear sistemas de RV inmersivos a precios más asequibles y de fácil utilización. Hoy en día, la compañía ha evolucionado tanto que ya tienen su propia línea de productos orientados a este sector.

En [\[Schönauer 2011\]](#page-58-14) utilizan Iotracker para calcular las posiciones 3D de las extremidades de los sujetos de un entorno virtual inmersivo [\(Ilustración 16\)](#page-22-1) con la finalidad de ayudar en la rehabilitación de pacientes que sufren de dolor crónico en el cuello y la parte inferior de la espalda.

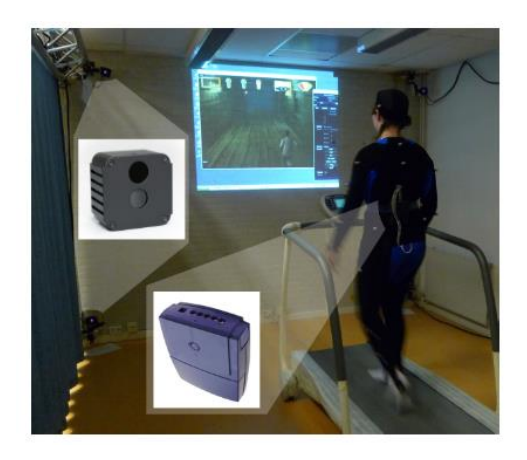

*Ilustración 16. Entorno virtual con la captura de movimientos mediante una cámara Iotrack*

<span id="page-22-1"></span>El protocolo fue realizado con quince pacientes que sufrían este tipo de dolor crónico. Estos pacientes tenían que interactuar con este juego durante ocho visitas realizadas en un periodo de cuatro semanas con una duración máxima de 45 minutos (15 minutos de preparación y 30 minutos de interacción con el sistema). Tras la realización de la evaluación de usabilidad, el resultado salió bastante prometedor, incluso aunque se usase un prototipo inicial en vez de una versión final.

#### <span id="page-22-0"></span>Sistemas de Seguimiento no Basados en Marcadores

Este tipo de sistema de reconocimiento se diferencia bastante de los anteriores debido a que no necesita de ningún marcador (activo o pasivo) o sensor para reconocer un objeto y/o persona. Esto se debe a que se basan en la ejecución de algoritmos específicos para el tipo de objetivo a rastrear.

Muchos proyectos se han realizado con este tipo de captura de movimiento, tal y como se comentaba antes en [\[Azarbayejani 1996\]](#page-58-1).

En [\[Betke 2002\]](#page-58-15) emplearon un sistema para mover el ratón de un ordenador mediante captura de movimiento desde una cámara. Este estudio está orientado a pacientes con PC o algún tipo de traumatismo cerebral. Este sistema se validó con doce pacientes de este tipo de patologías de los cuales nueve lo utilizaron satisfactoriamente.

Pero en este campo del reconocimiento del movimiento también hay dispositivos que hacen un trabajo similar al de los sistemas de reconocimiento del movimiento basados en marcadores. El más conocido es la [\[Kinect\]](#page-60-5) [\(Ilustración 17\)](#page-23-1) de [\[Microsoft\]](#page-60-6), originalmente confeccionada para ser un dispositivo de control para videojuegos de la consola [\[Xbox\]](#page-60-7) de la misma empresa.

Esta utilidad no tuvo mucho éxito dentro del campo del ocio, pero por otro lado, en el campo de la investigación se ha estado utilizando en muchos proyectos.

#### <span id="page-23-0"></span>Kinect

Este periférico es una maquina con una serie de sensores internos que pueden reconocer con mucha facilidad el cuerpo humano. Fue desarrollado por un equipo liderado por [\[Alex Kipman\]](#page-60-8), empleado de [\[Microsoft\]](#page-60-6), como un dispositivo para la consola [\[Xbox\]](#page-60-7) en Noviembre del 2010. Este dispositivo abría nuevas formas de interactuar con los videojuegos ya que no necesitabas de un mando convencional para interactuar, sino que utilizabas tu propio cuerpo.

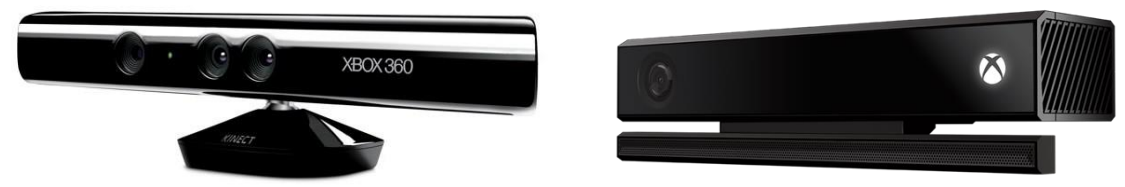

*Ilustración 17. (Izquierda) Kinect para Xbox 360® y (Derecha) Kinect v2 para Xbox One®.*

<span id="page-23-1"></span>Este sistema no tuvo el éxito que se esperaba en el campo del Ocio, pero pronto se le encontraron nuevas utilidades en distintos campos, tales como la sanidad, el turismo, el arte o la educación.

De hecho, hay varios proyectos que investigan las utilidades de este dispositivo dentro de la rehabilitación motora del cuerpo humano, como es el caso de [\[Chang 2011\]](#page-59-8), un estudio para comprobar el grado de mejora que se podía obtener al utilizar la Kinect® para ayudar en la rehabilitación de dos jóvenes de 17 y 16 años con alteraciones motoras. Uno de ellos sufría parálisis cerebral con inflexividad en las extremidades superiores de nacimiento y el otro sufría de atrofia muscular adquirida.

El experimento consistía en dos fases de rehabilitación, una en la que se efectuaba la terapia tradicional para ambos casos (Baseline phases) y en las que se utilizaban un sistema basado en la Kinect® (Intervention phases) [\(Ilustración 18\)](#page-23-2). En las sesiones en las que se utilizaba el sistema basado en la Kinect® se obtenía una mejora de alrededor de 100 movimientos realizados correctamente durante el tratamiento con respecto a las sesiones tradicionales.

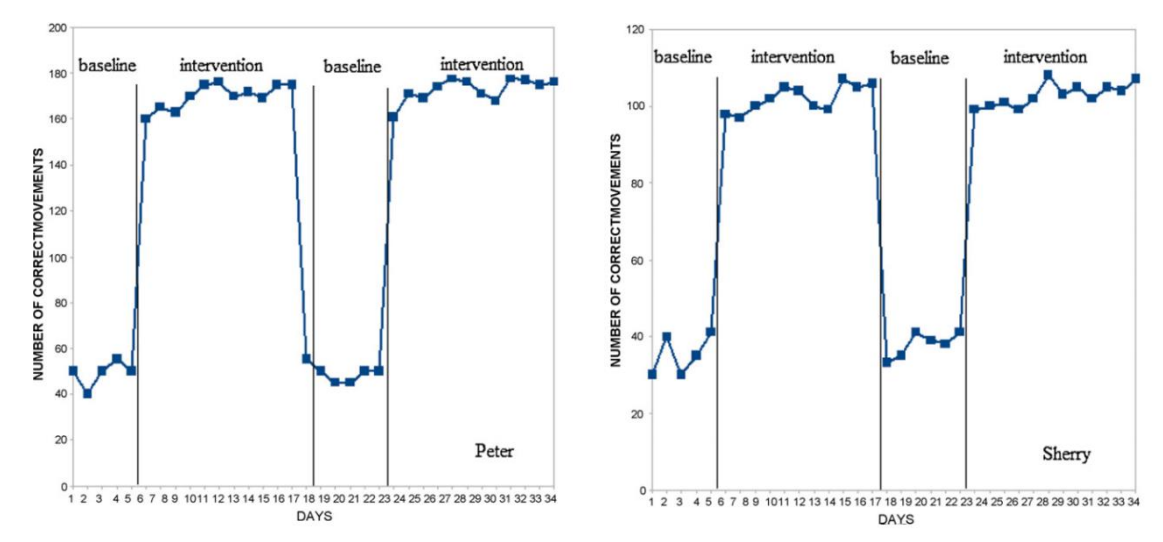

<span id="page-23-2"></span>*Ilustración 18. Tablas de los números de movimientos realizados correctamente a lo largo de las sesiones de rehabilitación del estudio. Las fases baseline se realizaban tradicionalmente y las intervention con el sistema con Kinect®.*

Y es por esto, y su reducido precio comparado con otros sistemas de reconocimiento del movimiento, que surgieron muchos estudios como [\[Lange 2011\]](#page-59-9), [\[Chang 2012\]](#page-59-10) o [\[Lange 2012\]](#page-59-11) que prueban la viabilidad de utilizar este periférico como una herramienta útil en el campo de la rehabilitación, y con resultados bastante satisfactorios.

#### <span id="page-24-0"></span>Sistemas en Rehabilitación Virtual Motora.

La RVM es un sector que ha ido adquiriendo mayor relevancia en los últimos años, ya que como se ha ido mostrando en algunos de los apartados de esta misma sección, se obtiene unos resultados mejores que con el uso de las técnicas convencionales.

Ya que la Rehabilitación motora acostumbra a realizarse mediante la ejecución de ejercicios repetitivos (en su mayoría), la introducción de un EV en el que el paciente pueda ver reflejados sus esfuerzos como un resultado inmediato ayudan a la implicación por parte del paciente en dichos ejercicios.

Con esto, además de conseguir mantener la motivación del paciente durante el proceso de rehabilitación, también es una forma extraer datos de la mejora del paciente de una forma más fácil, pudiendo demostrar cada progreso del paciente con datos, graficas e historiales de sus sesiones de forma informatizada y visual a como se realizaría de forma convencional.

#### <span id="page-24-1"></span>Serious Games

Uno de los métodos que más se están utilizando en la RVM son los denominados Serious Games (Juegos Serios), que son juegos con un propósito principal distinto de la pura diversión. Estos juegos están presentes en muchos otros campos a parte de los relacionados con la sanidad, tales como el turismo, el arte y la educación entre otros.

Este modo de juegos surgió del área de la enseñanza, tomando mayor relevancia dentro de este sector, entre los 60s y 70s. Claro está que antes se utilizaban en un formato físico y no fue hasta la proliferación de los ordenadores en los 80s cuando se empezaron a usar videojuegos educativos en las clases.

Fue a partir de 2002 cuando "The Woodrow Wilson International Center for Scholars" en Washington D.C. a manos de David Rejeck y Ben Sawyer lanzaron la iniciativa "Serious Games Initiative" para animar el desarrollo de juegos dedicados a tratar cuestiones políticas y de gestión. Gracias a esa iniciativa fueron surgiendo nuevas sub-categorías:

- **Advergames:** Es la práctica de usar videojuegos para publicitar una marca, producto, organización o idea.
- **Edutainment:** Se aplica a los programas que enseñan mediante el uso de recursos lúdicos.
- **Aprendizaje basado en juegos:** Estos tienen como objetivo mejorar el aprendizaje. Están diseñados en general manteniendo un equilibrio entre la materia, la jugabilidad y la capacidad del jugador para retener y aplicar dicha materia en el mundo real.
- **Edumarket games:** Cuando un juego combina varios aspectos (por ejemplo, los propios del *advergames* y del *edutainment* u otros relacionados con la prensa y la persuasión) se dice que la aplicación es un juego de este tipo, término que resulta de la unión de *education* (educación) y *marketing*.
- **Newsgames:** Son juegos periodísticos que informan sobre eventos recientes o expresan un comentario editorial.
- **Juegos de Simulación:** Son juegos que se emplean para adquirir o ejercitar distintas habilidades o para enseñar comportamientos eficaces en el contexto de situaciones o condiciones simuladas.
- **Juegos Persuasivos:** Son juegos que se usan como tecnología de la persuasión. Están orientada a cambiar actitudes o comportamientos del usuario mediante la persuasión y la influencia social, pero no mediante la coerción. Este tipo de Serious Games se acostumbra a utilizar en temas como la política, religión, entrenamiento militar, salud, etc…
- **Juegos Organizativos dinámicos:** Son juegos que enseñan y reflejan la dinámica de las organizaciones a tres niveles: individual, de grupo y cultural.
- **Juegos para la Salud:** Son juegos diseñados como terapia psicológica, o juegos para el entrenamiento cognitivo o la rehabilitación física.
- **Exergaming:** Son juegos que se usan como un medio para hacer ejercicio.
- **Juegos Artísticos:** Son juegos usados para expresar ideas artísticas, o arte creado utilizando como medio los videojuegos.
- **Juegos de Productividad:** Son juegos que recompensan con puntos el cumplimiento de tareas en el mundo real.
- **Militainment:** Son juegos financiados por el ejército o que reproducen operaciones militares con un alto grado de exactitud.
- **Juegos con un propósito:** Son juegos que proponen solucionar una serie de ejercicios que requieren sentido común o experiencia humana de una forma entretenida.

#### <span id="page-25-0"></span>Sistemas de Seguimiento en Rehabilitación Virtual Motora

Anteriormente se ha comentado una serie de artículos de investigación dedicados a utilizar dispositivos de captura de movimientos con el fin de rehabilitar pacientes con alteraciones neurológicas.

En este apartado vamos a comentar una serie de Sistemas que se están utilizando de forma práctica en distintos hospitales y centros dedicados a la rehabilitación motora.

#### *BioTrak*

[\[BioTrak\]](#page-60-9) es un producto basado en tecnología de RV que incorpora ejercicios para el entrenamiento y la rehabilitación de determinadas funciones que se han visto mermadas o bien se han perdido a causa de diversas patologías.

Esta herramienta se ha estado utilizando en el Hospital Nisa Valencia al Mar (Valencia) con pacientes que han sufrido una lesión cerebral. Esta herramienta ayuda al paciente en su periodo de rehabilitación de la recuperación del equilibrio y control postural [\(Ilustración 19\)](#page-26-0), aspecto muy importante para la realización de las actividades de la vida diaria. El procedimiento de rehabilitación se lleva a cabo de forma más agradable, divertida y desafiante sin que el ejercicio en sí pierda eficacia y acelerando el proceso de rehabilitación involucrando más al paciente con el ejercicio.

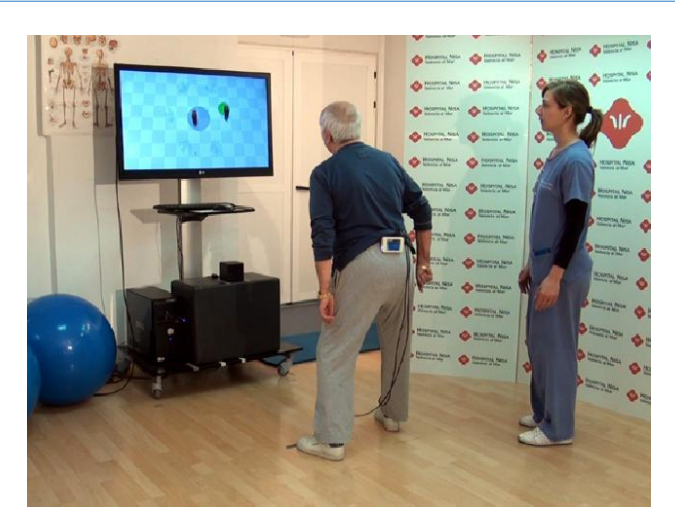

*Ilustración 19. Ejercicios del equilibrio de BioTrak.*

<span id="page-26-0"></span>Esta plataforma también dispone de otras herramientas orientadas a la RV, tales como ejercicios de rehabilitación de funciones húmero-escapulares tras sufrir un accidente traumático o ejercicios cognitivos para ayudar a la rehabilitación de pacientes que sufren enfermedades degenerativas como el Alzheimer [\(Ilustración 20\)](#page-26-1).

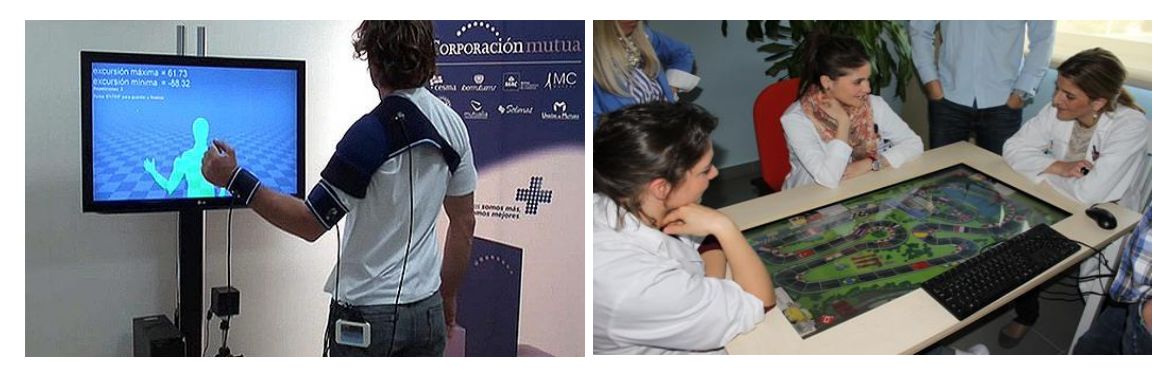

*Ilustración 20. (Izquierda) Ejercicio de recuperación húmero-escapular y (Derecha) ejercicio cognitivo.*

#### <span id="page-26-1"></span>*NeuroAtHome*

[\[NeuroAtHome\]](#page-60-10) es un producto que utiliza el dispositivo Kinect® para hacer los ejercicios de rehabilitación accesibles para realizarlos en un entorno doméstico a modo de juegos. Estos ejercicios están orientados hacia distintas patologías: 1) lesiones neurológicas (ictus, anoxias, traumatismos, etc…); 2) enfermedades neurodegenerativas (Alzheimer, Parkinson, etc…); 3) enfermedades neuromusculares (distrofias, neuropatías, etc…); y 4) el propio envejecimiento.

El producto también cuenta con el seguimiento de forma remota de la evolución de los pacientes. A medida que los pacientes van realizando los ejercicios la aplicación manda de forma constante la actividad del paciente a una base de datos donde será consultada para comprobar su evolución.

Esta aplicación pretende darle un mayor atractivo al trabajo que cada paciente debe realizar fuera de las horas de tratamiento con los especialistas y fomentar su trabajo diario personal [\(Ilustración](#page-27-0)  [21\)](#page-27-0).

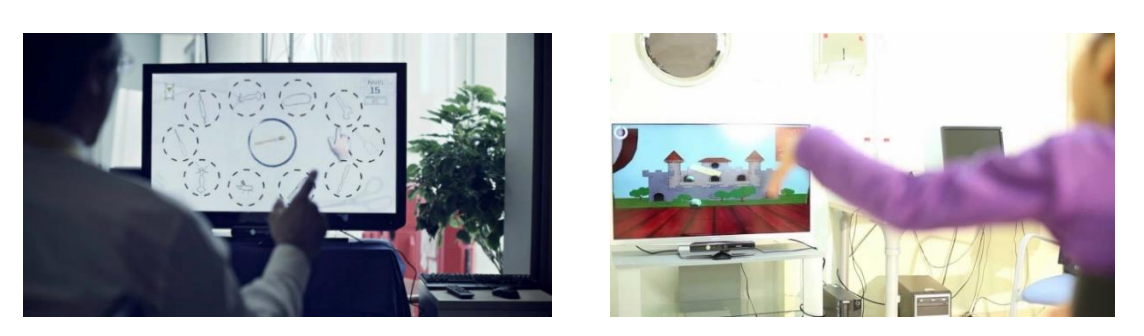

*Ilustración 21. Ejercicios realizados en las casas de los pacientes mediante la Kinect®.*

#### <span id="page-27-0"></span>*VirtualRehab*

[\[VirtualRehab\]](#page-60-11) es un producto orientado a tratar distintas patologías como el daño cerebral adquirido (Accidentes Cerebrales, Traumatismos Craneoencefálico, etc…), enfermedades neurodegenerativas, enfermedades neuromusculares o problemas de movilidad debido a la edad.

Para esto utiliza distintas tecnologías como la Kinect® v2 para el reconocimiento de cuerpo entero [\(Ilustración 23\)](#page-27-2) y [\[Leap Motion\]](#page-60-12) para la detección de las manos [\(Ilustración 22\)](#page-27-1).

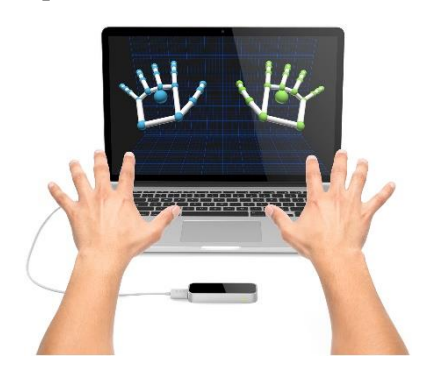

*Ilustración 22. Captura de las manos con Leap motion.*

<span id="page-27-1"></span>[\[VirtualRehab\]](#page-60-11) cuenta con el marcado de conformidad de la directiva de la Comunidad Económica Europea (CE) como Producto Sanitario (PS), cumpliendo así todas las regulaciones necesarias en el mercado nacional e internacional convirtiéndolo en el primer producto de RVM que utiliza dispositivos como Microsoft Kinect® que obtiene el marcador de la CE como PS.

<span id="page-27-2"></span>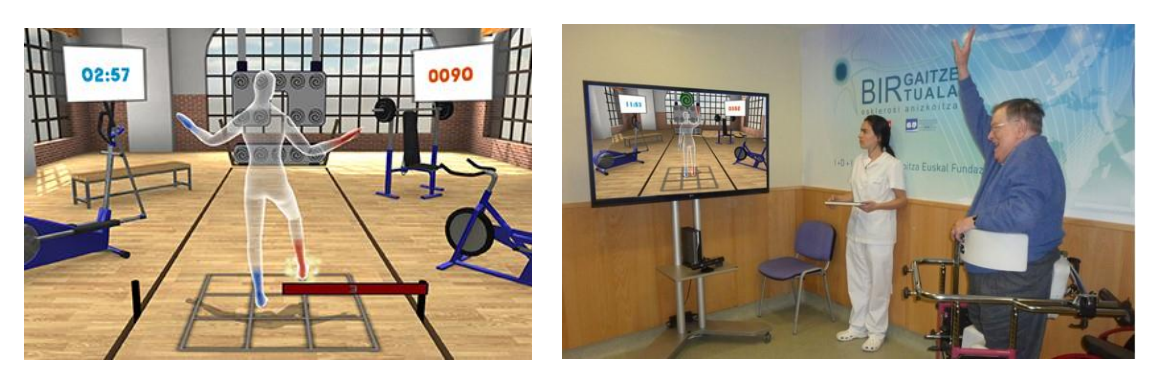

*Ilustración 23. Captura de movimientos con la Kinect® v2.*

#### *SeeMe*

[\[SeeMe\]](#page-60-13) es un producto de ejercicios clínicos y sistema de diagnóstico para los procesos de rehabilitación. Los ejercicios de los que dispone están orientados en distintos campos: 1) la mejora de la coordinación; 2) el equilibrio; 3) la fuerza muscular; 4) la amplitud de los movimientos; 5) los tiempos de reacción; y 6) la memoria de los pacientes. Para todo esto utiliza la tecnología de Kinect® v2 de Microsoft®.

Los desarrolladores del producto resaltan su capacidad de personalización de cada ejercicio dependiendo de las necesidades de cada paciente, intensificando el trabajo en las extremidades que el paciente debe ejercitar más. Un ejercicio orientado en el trabajo de los brazos podría realizarse con el brazo izquierdo o derecho u ambos, activando solo los brazos que el terapeuta considere necesarios que el paciente debe utilizar en el ejercicio.

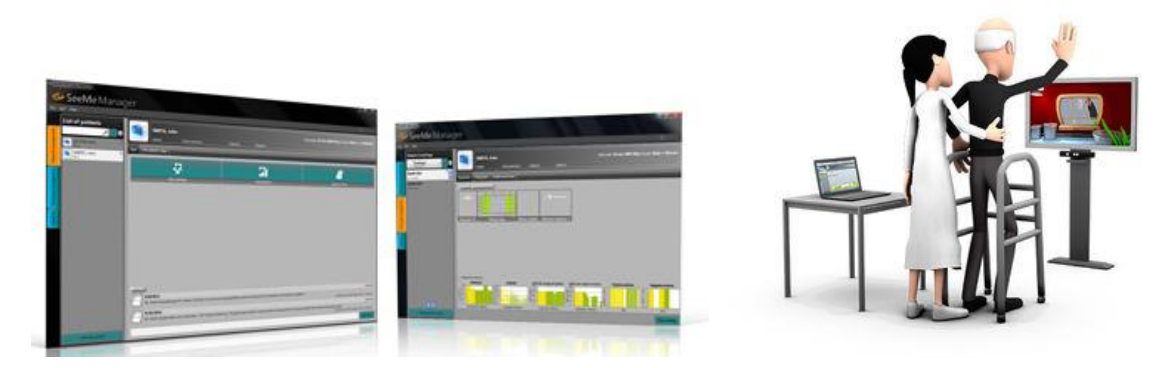

*Ilustración 24. (Izquierda) Menús de la SeeMe del terapeuta y (Derecha) Representación de un terapeuta ayudando con un ejercicio de rehabilitación de brazo.*

<span id="page-28-0"></span>También dispone de un producto específico para utilizarlo en entornos domésticos [\(Ilustración](#page-28-1)  [25\)](#page-28-1), a modo de juegos para que se puedan llevar a cabo con los familiares y/o amigos del paciente. Estos ejercicios no necesitan de una Kinect® sino de una webcam conectada a un ordenador, haciendo su utilización más sencilla y económica para el paciente. Ya que no necesita de un dispositivo de captura de movimiento puesto que estos son reconocidos mediante algoritmos. Estos ejercicios no están pensados para sustituir la terapia sino como complemento al proceso de rehabilitación.

<span id="page-28-1"></span>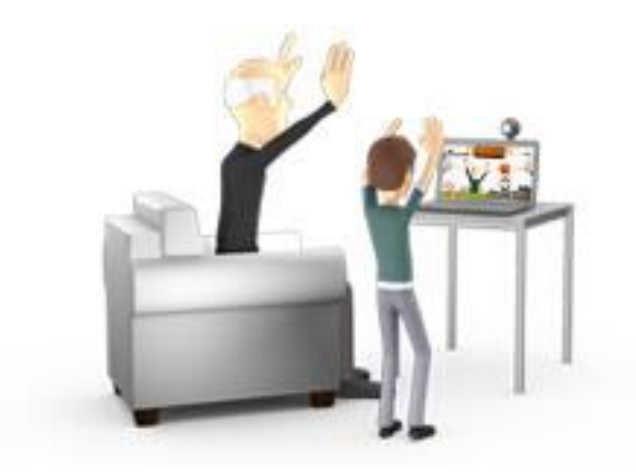

*Ilustración 25. Representación del producto de entorno doméstico.*

#### <span id="page-29-0"></span>Sistemas de seguimiento en rehabilitación Virtual Motora Fina

La diferencia entre la RVM y la RVMf es que esta última se encarga de rehabilitar las extremidades que necesitan de un grado mayor de precisión.

Recuperar la fuerza al agarrar objetos con las manos, recuperación de la sensación del tacto, giro de la muñeca, etc… son ejemplos de objetivos para la rehabilitación motora fina.

Antes, en este mismo apartado se han nombrado algunos sistemas que han sido utilizados para la RVMf, como es el caso de [\[Louis 2013\]](#page-58-9) y [\[Grangeon 2010\]](#page-58-13). En [\[Verde 2014\]](#page-59-12), se desarrolló un sistema para la rehabilitación de la muñeca de pacientes DCA.

Este último utilizó el dispositivo [\[Sphero\]](#page-60-14) conectado a una Tablet por Bluetooth para interactuar con un videojuego donde el paciente DCA realiza ejercicios de pronación/supinación y/o flexo/extensión del hombro [\(Ilustración 26\)](#page-29-1).

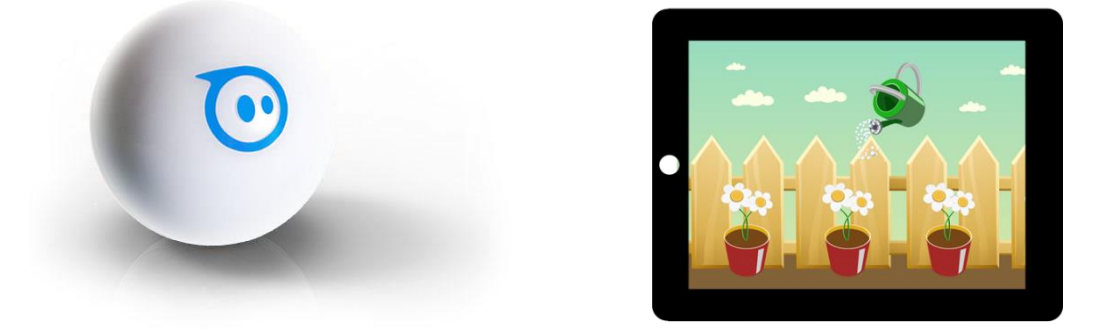

*Ilustración 26. (Izquierda) Sphero y (Derecha) aplicación de [\[Verde 2014\]](#page-59-12), VRSPHERO.*

<span id="page-29-1"></span>[\[Mousavi 2012\]](#page-59-13) es un ejemplo de RVMf en la que se utiliza la Kinect® de Microsoft® para ayudar en la rehabilitación de pacientes DCA para la realización de AVD básicas, tales como: 1) cortar comida; 2) llevarse comida a la boca; etc….

La finalidad del sistema es analizar el progreso del paciente mientras realiza movimientos que simulan comer sopa, cortar carne y llevársela a la boca con la otra mano, llevarse el vaso a la boca y mantenerlo ahí unos segundos, etc… con una Kinect® enfrente del paciente durante todo el proceso [\(Ilustración 27\)](#page-29-2).

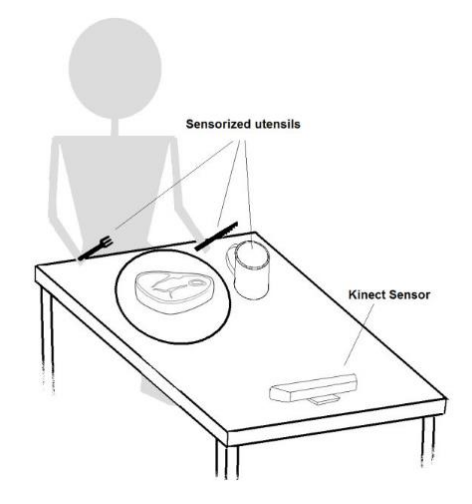

<span id="page-29-2"></span>*Ilustración 27. Posición de la Kinect® y el paciente durante el desarrollo de los ejercicios en [\[Mousavi 2012\]](#page-59-13).*

Los ejercicios tenían que realizarse sin que el paciente variara su posición de la columna, es decir, la cabeza tenía que permanecer siempre en la misma altura durante todo el ejercicio, siendo los brazos los que variaban de posición.

Esta herramienta, permite que los pacientes realicen este ejercicio en sus casas sin necesidad de llevar ningún sensor que dificulte el proceso y lleva la evolución del paciente dentro de su rehabilitación.

En apartados anteriores de esta sección también se han nombrado otros sistemas que son utilizados dentro del campo de la RVMf, como es el caso de [\[Chang 2011\]](#page-59-8) y [\[VirtualRehab\]](#page-60-11) en sus aplicaciones con [\[Leap Motion\]](#page-60-12).

Hay otros sistemas que se han empleado recientemente en el año 2016 para la RVMf, como es el caso de [\[Shin 2016\]](#page-59-14), un estudio realizado en el Centro Nacional de Rehabilitación de Seúl, Corea del Sur. En este estudio comprobaron la eficacia del [\[Smart Glove\]](#page-60-15) de [\[NEOFECT\]](#page-60-16) sobre los métodos tradicionales de RMf.

[\[Smart Glove\]](#page-60-15) es un dispositivo de alta tecnología parecido a un guante que sirve para participar en una serie de videojuegos interactivos enfocados a las AVD dedicados a la RVMf de la funcionalidad de las extremidades superiores en pacientes con accidentes cerebrovasculares [\(Ilustración 28\)](#page-30-0).

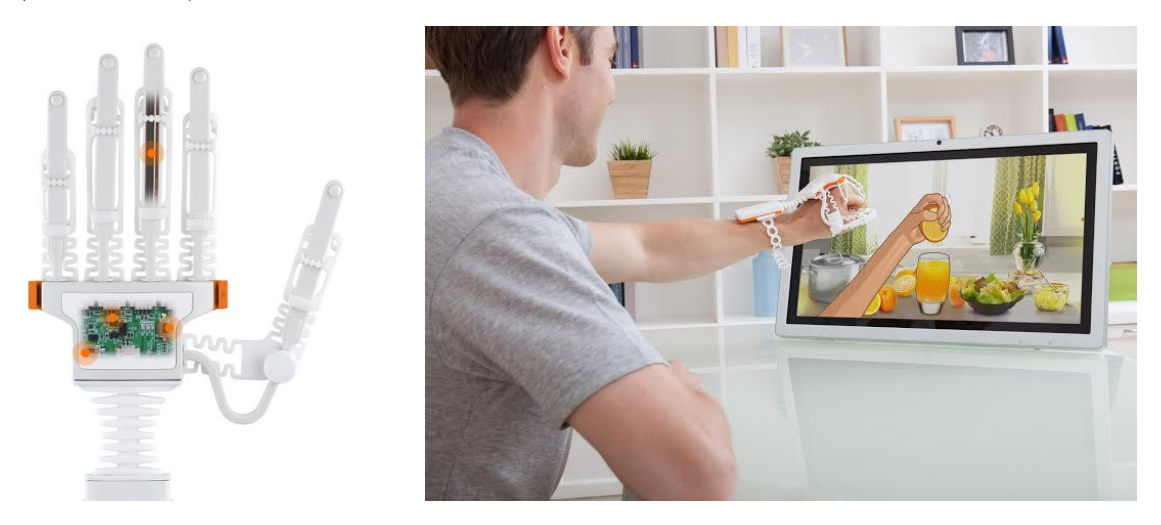

*Ilustración 28. (Izquierda) Dispositivo [\[Smart Glove\]](#page-60-15) y (Derecha) paciente usando el dispositivo en un videojuego de AVD.*

<span id="page-30-0"></span>Algo similar se consiguió en el estudio [\[Zondervan 2016\]](#page-59-15) donde también se desarrolló un guante con sensores para RVMf, el [\[MusicGlove\]](#page-60-17) por parte de [\[Flint Rehabilitation\]](#page-60-18). En el estudio, utilizando un método de prueba muy similar al del caso anterior llegaron a la misma conclusión sobre los beneficios de utilizar este tipo de tecnología en la rehabilitación de pacientes de Ictus, notando mejorías más grandes en el uso de su dispositivo frente al tratamiento tradicional.

El [\[MusicGlove\]](#page-60-17) es un guante compuesto por sensores pensado para la mejoría de la funcionalidad de la mano de un paciente con Ictus. La distribución de los sensores es utilizada para la realización de ejercicios de mano y dedos en un videojuego musical. Este juego consiste en hacer contacto entre las yemas de los dedos para tocar notas musicales concretas, y para que la melodía suene correctamente se tiene que realizar a un tempo específico, afinando así la coordinación del usuario como también su movilidad [\(Ilustración 29\)](#page-31-1).

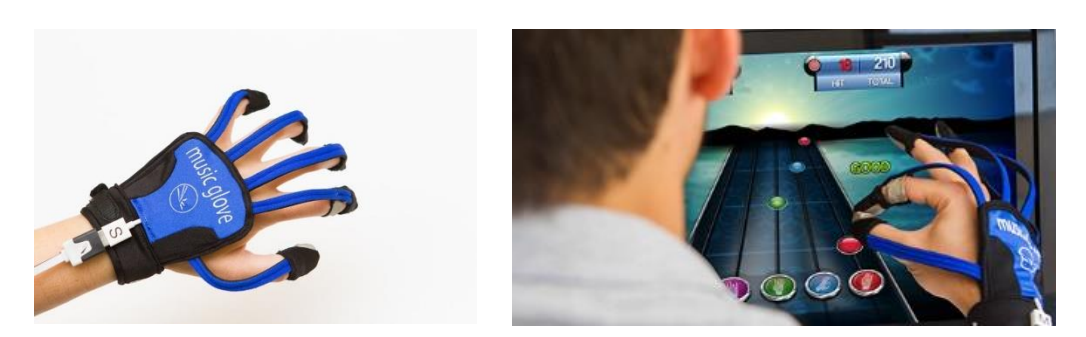

*Ilustración 29. (Izquierda) Guante [\[MusicGlove\]](#page-60-17) y (Derecha) usuario reproduciendo las notas de la melodía del ejercicio.*

#### <span id="page-31-1"></span><span id="page-31-0"></span>**Conclusiones**

En este capítulo se ha hablado de los sistemas de RVM, un sector que está ganando mucha fuerza a lo largo de estos últimos años. Se ha hablado de su finalidad, su modo de interactuar con los pacientes para animarlos a seguir con sus tratamientos, y de los dispositivos hardware que son utilizados con un único propósito, la recuperación motora.

Con todo esto se espera haber dado una idea general del estado en el campo de la RVM. Además se ha introducido al dispositivo que se va a utilizar en este proyecto, la Kinect®, junto con otros dispositivos que están siendo utilizados hoy en día.

# <span id="page-32-0"></span>Capítulo 3

### Diseño de la Aplicación

#### <span id="page-32-1"></span>Desarrollo del Proyecto

El desarrollo de este proyecto pasó por una serie de etapas hasta llegar al estado actual en el que se encuentra ahora. En un principio, el proyecto se iba a basar en una técnica de RMf llamada método Perfetti, pero esta idea se desechó al dialogar con expertos de dicha técnica que aseguraron que el ejercicio que se pensaba virtualizar para el proyecto no sería tan beneficioso para el paciente como se pensó en un principio.

Tras este contratiempo que nos retrasó considerablemente de nuestra meta nos decantamos por realizar un juego en el que se tendrían que ordenar una serie de objetos en una estantería, no por la imposibilidad de implementar otro ejercicio de la técnica Perfetti, sino por que descubrimos otro ejercicio que nos llamó más la atención.

Esta idea surgió de la inspiración de un juego que se les proponía a los niños con PC para ayudarles con su proceso de rehabilitación, "*el Juego de la Panadería*". Este interés surgió tras unas primeras visualizaciones de este juego al ver la emoción e interés que despertaba en los niños con PC al jugarlo.

Este juego consistía en la gestión de una panadería donde al sujeto se le pedía una serie de productos y este tenía que entregárselos al fisioterapeuta, que hacia el papel de cliente. Los productos eran una serie de pegatinas de velcro pegadas en un panel posicionado delante del niño con PC. El paciente tendría que recoger los pedidos del cliente con su extremidad parética.

Una vez que se tuvo clara la idea del proyecto, recomenzó el debate del dispositivo a utilizar para la captura de movimiento. Para esta elección se valoraron muchas opciones, de las cuales hemos hablado de alguna de ellas en el apartado anterior, pero el aspecto que influencio principalmente fue la relación calidad/precio y que se pretendía hacer un sistema de bajo coste, por lo que la decisión final fue el dispositivo Kinect®.

Aunque se tenía claro el dispositivo a utilizar, hacía falta decidir que versión del mismo se debía aplicar de entre sus dos versiones. Cierto es que la primera versión llevaba más tiempo en circulación, y por lo tanto contaba con una cantidad inmensa de librerías de terceros que ayudaban en el desarrollo de aplicaciones con esa versión, al final se decidió utilizar la v2 por sus mejoras técnicas, aunque contase con una cantidad inferior de información sobre la misma.

Para la elección del entorno de trabajo se estuvo considerando entre utilizar Visual Studio o Unity, pero tras valorar las ventajas e inconvenientes que ofrecían cada uno se decidió usar Unity, debido a que el objetivo final del proyecto era la realización de un videojuego.

Unity es un entorno de desarrollo de videojuegos multiplataforma, ya sea en 2D o 3D, que proporciona una gran cantidad de facilidades para el desarrollo de sus productos, además de que dispone de una comunidad muy activa que facilita la resolución de problemas de toda índole, ya sean de configuración, edición, optimización…

Una vez determinado todo esto, se tuvo que pasar un proceso de aprendizaje para poder conocer más en profundidad cada una de las herramientas que se iban a utilizar, ya que todas eran nuevas dentro de las comunes dentro de la carrera, aparte del proceso de introducción al lenguaje de programación que se utilizara en el proyecto, que también seria nuevo.

El lenguaje utilizado para este proyecto es C#, se optó por este lenguaje debido a que para programar con la Kinect® es necesario utilizar un lenguaje de programación de la plataforma .NET de Microsoft, y entre todos los integrantes este fue el que se consideró más apropiado para nuestro proyecto, ya que también es uno de los lenguajes principales en los que se puede programar en el entorno Unity.

Tras obtener un conocimiento básico y conocer un poco las capacidades de todas las herramientas con las que se iban a trabajar durante el desarrollo de este proyecto se comenzó el proceso de planificación del desarrollo del mismo.

#### <span id="page-33-0"></span>Metodología

Para el desarrollo del producto se optó por el elegir una metodología de creación de prototipos [\(Ilustración 30\)](#page-33-1), también llamada metodología de desarrollo evolutivo. Con esta metodología asentamos las bases de la aplicación y a partir de ahí fuimos incorporando nuevas funcionalidades y mejoras para el resultado final.

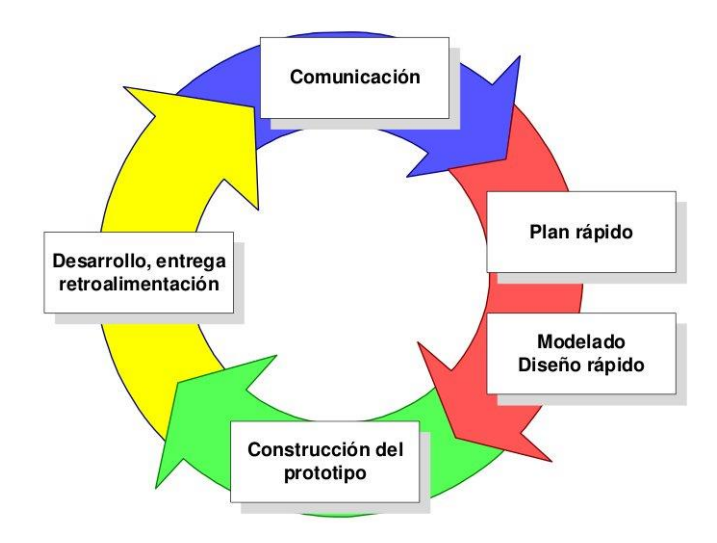

<span id="page-33-1"></span>*Ilustración 30. Diagrama que muestra el funcionamiento básico del modelo de desarrollo de prototipos o evolutivo.*

El funcionamiento básico de este modelo de desarrollo de software se podría resumir en la expresión "Prueba y Error", ya que si al usuario al que el producto va destinado no está satisfecho con el resultado de alguna parte del prototipo, significa que se debe modificar esa parte hasta que el usuario este satisfecho.

En este proyecto, el papel de usuario fue interpretado tanto por el propio desarrollador de la aplicación como por el tutor del proyecto. Si algún aspecto de un prototipo no era suficiente para satisfacer las expectativas de alguno de estos integrantes se procuraba encontrar una solución satisfactoria para cada una de ellas.

Se intentaba no utilizar demasiado tiempo entre el desarrollo de un prototipo y otro, por lo que más o menos el proceso para implementar cada uno de ellos rondaban las dos o tres semanas y se realizaban comprobaciones semanales con el tutor de proyecto para confirmar si lo desarrollado hasta el momento correspondía a lo que se esperaba para cada prototipo.

#### <span id="page-34-0"></span>Diseño

Para llevar a cabo el diseño del proyecto se recorrieron cuatro fases: 1) documentación sobre RM y RMf; 2) funcionalidad de la Aplicación; 3) requisitos necesarios de la Aplicación; y 4) definición de los Prototipos que se realizarían.

#### <span id="page-34-1"></span>Documentación sobre RM y RMf

Durante esta fase nos dedicamos a investigar sobre los distintos métodos de RM y RMf que se utilizaban para la rehabilitación en niños con PC. Fue en esta fase cuando nos interesamos en la técnica Perfetti y decidimos trabajar con ella. Tras investigar cada uno de los ejercicios de los que disponía esta técnica, nos decantamos por uno en el que se centraba en la recuperación de la sensibilidad en los dedos del paciente.

Pero tras cambiar el rumbo del proyecto, por lo que ya hemos explicado con anterioridad, se decidió implementar "*el Juego de la Panadería*" y el proceso de documentación se centró en ejercicios de Flex-extensión y Prono-supinación con las extremidades superiores. Tras establecer que movimientos eran beneficiosos y cuales no lo eran para ejercicios de rehabilitación se empezó a diseñar las mecánicas y el funcionamiento de nuestra aplicación.

#### <span id="page-34-2"></span>Funcionamiento de la Aplicación

Con los consejos de la experta a la que se le consultó para el tema de la RM, nos iniciamos en el camino de desarrollar un juego para ayudar en la rehabilitación de niños con PC, pero antes de explicar nuestra aplicación es necesario introducir primero el juego que seleccionamos de base.

#### *Juego de la Panadería*

Como se ha comentado antes, este juego consiste en un panel donde se dispone de una serie de pegatinas de velcro pegadas a él [\(Ilustración 31\)](#page-34-3). El paciente tiene que situarse frente al panel y tiene que realizar el ejercicio sin mover los pies ni modificar su postura, simplemente debe realizar el juego moviendo las extremidades superiores.

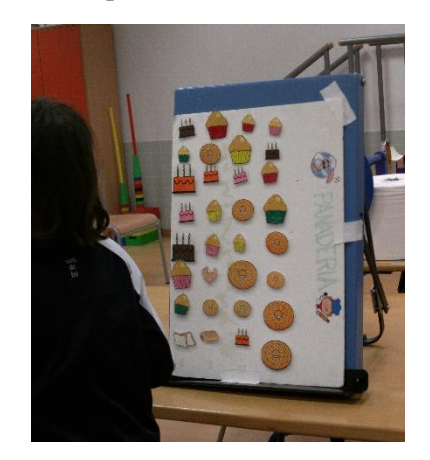

*Ilustración 31. Panel utilizado para el Juego de la Panadería con las pegatinas de velcro.*

<span id="page-34-3"></span>Para guiar al paciente de que no debe modificar su postura, este dispone de una colchoneta con unas huellas de pies [\(Ilustración 32\)](#page-35-0) para guiar al paciente y así comprobar si ha variado su posición o no durante el transcurso del ejercicio.

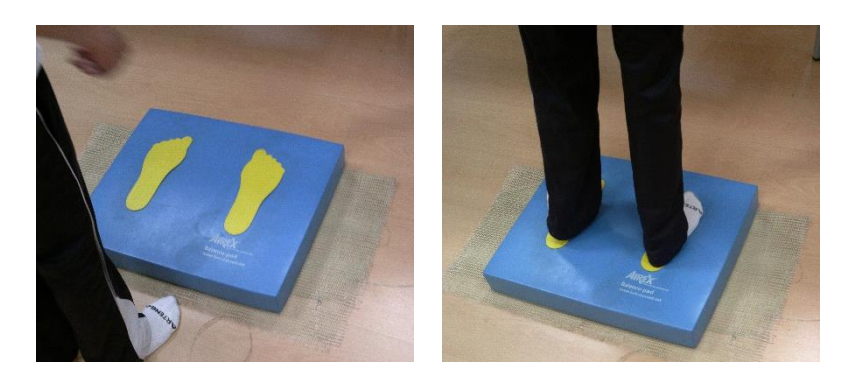

*Ilustración 32. (Izquierda) Plataforma donde se coloca el paciente y (Derecha) paciente sobre la plataforma.*

<span id="page-35-0"></span>A partir de aquí, se le muestran una serie de productos del panel al paciente y mediante movimientos del brazo parético tiene que depositar las pegatinas en la mesa [\(Ilustración 33\)](#page-35-1). Esto se repetía el número de veces que el fisioterapeuta estimase oportuno, las pegatinas se iban recolocando en el panel tras haber realizado una sesión y de esta manera el juego podía seguir indefinidamente.

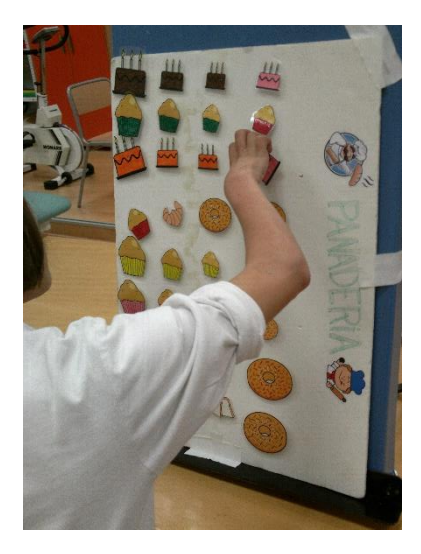

*Ilustración 33. Paciente de PC recogiendo un pedido que se le ha encargado en el Juego de la Panadería.*

#### <span id="page-35-2"></span><span id="page-35-1"></span>*Funcionamiento de nuestra Aplicación*

Para nuestra aplicación no se quiso copiar el juego anterior tal cual, y se optó por cambiar la temática de juego a recoger los muñecos de una habitación, de esta manera en vez de retirar los objetos de una superficie se tenían que colocar en posiciones específicas.

Parece un cambio insignificante, pero la finalidad del juego original recaía la recuperación motora de las extremidades superiores del paciente al retirar el velcro del panel, en cambio aquí el peso de la aplicación recae en recuperar la fuerza del paciente al hacerle mantener la posición de la extremidad parética en una posición específica para completar cada acción.

Para esto se incorporó al EV una serie de indicadores en su Interfaz de Usuario (IU) para que el usuario tuviese todo la información necesaria para saber qué acción tenía que realizar en cada momento: 1) un indicador en forma de circulo de luz para informar de donde debía colocarse el siguiente objeto; 2) un cartel de "se busca" en la esquina superior derecha de la pantalla, el cual mostraba que objeto se tenía que colocar; y 3) un cursor en forma de mano que señalaba la posición relativa en el EV de la mano del usuario [\(Ilustración 34\)](#page-36-0).

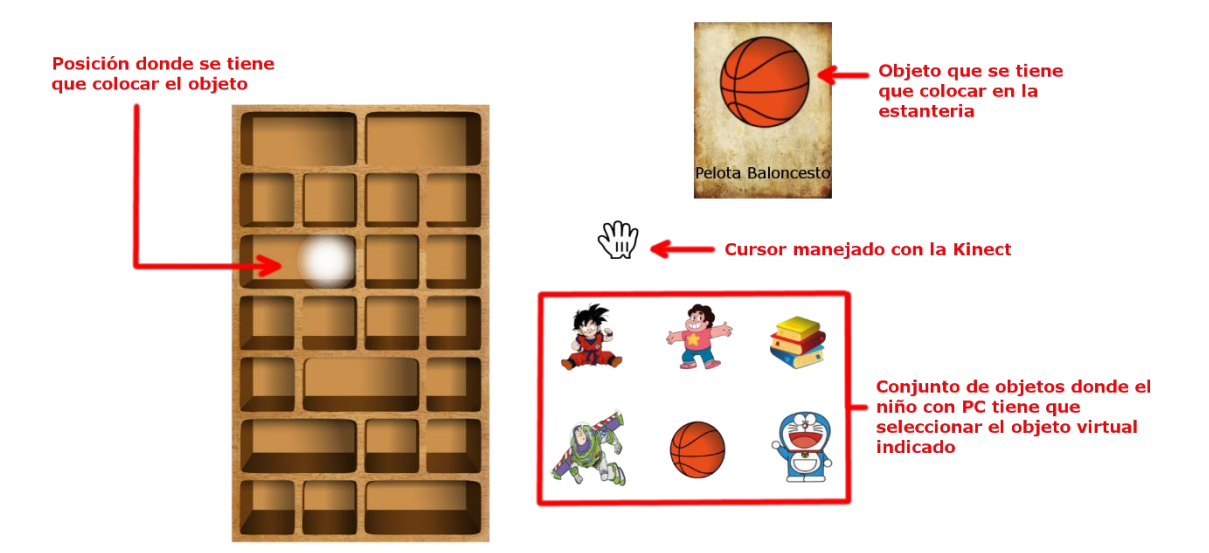

*Ilustración 34. Diseño interface del videojuego.*

<span id="page-36-0"></span>En los primeros diseños de la aplicación, se pensó en incorporar un botón dentro de la interfaz para que el usuario buscase en un menú el muñeco que se le indicaban. Pero tras valorarlo más detenidamente durante el transcurso del desarrollo de la aplicación se optó por colocar un conjunto de muñecos al lado de la propia estantería para facilitar la búsqueda de estos [\(Ilustración](#page-37-0)  [35\)](#page-37-0).

Este conjunto iría cambiando tras cada distribución correcta dentro de la estantería y cada integrante de dicho grupo se elegiría al azar asegurándose de que siempre, como mínimo, hubiese un muñeco igual al que se le pedía al paciente. De esta forma, el paciente se centraría más en el proceso de dejar el muñeco en su sitio correspondiente en vez de en navegar mediante un menú manejándolo con la Kinect®.

Para hacer un movimiento lo único que hay que hacer es mover el cursor (que sigue los movimientos de la mano del usuario) hasta el peluche que se le indica mediante el cartel de "*se busca*" y seleccionarlo cerrando la mano con la que estas controlando el cursor. Una vez hecho esto el niño con PC arrastra el muñeco virtual junto con el cursor (siempre que la mano siga cerrada) y lo sitúa en la zona iluminada. Si el muñeco virtual es el que piden, el movimiento se habrá realizado correctamente y se pasara al siguiente sacando nuevos muñecos, si no es el caso el muñeco caerá al suelo y se tendrá que repetir el proceso con el muñeco adecuado.

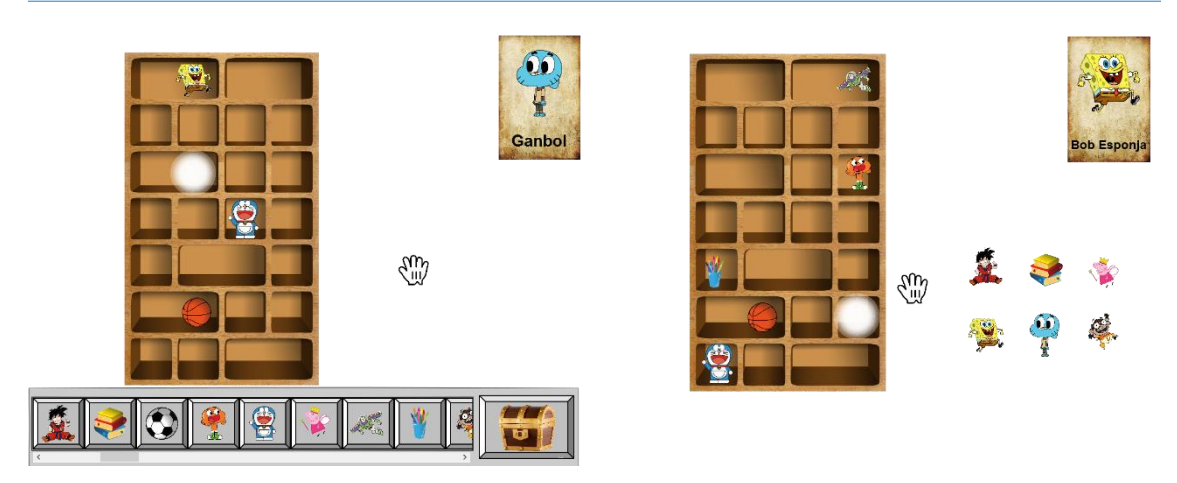

*Ilustración 35. (Izquierda) Diseño inicial para la IU y (Derecha) diseño final de la IU.*

<span id="page-37-0"></span>Se pensó en un sistema de diez niveles de dificultad para hacer el juego más desafiante y entretenido. Los niveles son:

- 1. Se tienen que colocar cuatro muñecos en total en las tres primeras filas de la estantería (empezando por abajo) y el área para dejar el objeto es del tamaño del más grande que se puede tener (tanto como el tamaño de la representación de dicha posición de la balda).
- 2. Idéntico al nivel anterior, pero se tienen que colocar ocho muñecos.
- 3. Idéntico al nivel anterior pero el tamaño del área para dejar el muñeco se reduce hasta el 75%.
- 4. Idéntico al nivel anterior, pero se tiene que colocar doce muñecos.
- 5. Idéntico al nivel anterior, pero el tamaño del área para dejar el muñeco se reduce hasta el 50%.
- 6. Se tienen que colocar quince muñecos entre las cinco primeras filas de la estantería (empezando por abajo y dando preferencia a las posiciones más elevadas) con el área para dejar los muñecos al 50%.
- 7. Idéntico al nivel anterior pero el tamaño del área para dejar los muñecos se reduce hasta el 37.5%.
- 8. Idéntico al nivel anterior, pero se utilizan todas las filas de la estantería dando prioridad a las cuatro últimas filas (las de arriba).
- 9. Idéntico al nivel anterior, pero el área para dejar los muñecos se reduce hasta el 25%.
- 10. Idéntico al nivel anterior, pero se tiene que colocar 20 muñecos.

Cuando se completa un nivel, se le da la opción al usuario de seguir con el siguiente nivel o volver al menú principal [\(Ilustración 36\)](#page-38-0), donde se puede acceder a las opciones generales de la partida, como el volumen del sonido, el nivel de dificultad inicial y los muñecos que aparecerán en el transcurso de la aplicación [\(Ilustración 38\)](#page-39-0). Las opciones de control del sonido y volver al menú principal también se encuentran en el menú de pausa [\(Ilustración 40\)](#page-40-0), al cual se accede pulsando la tecla "*Esc*" del teclado mientras no se esté en el Menú Principal.

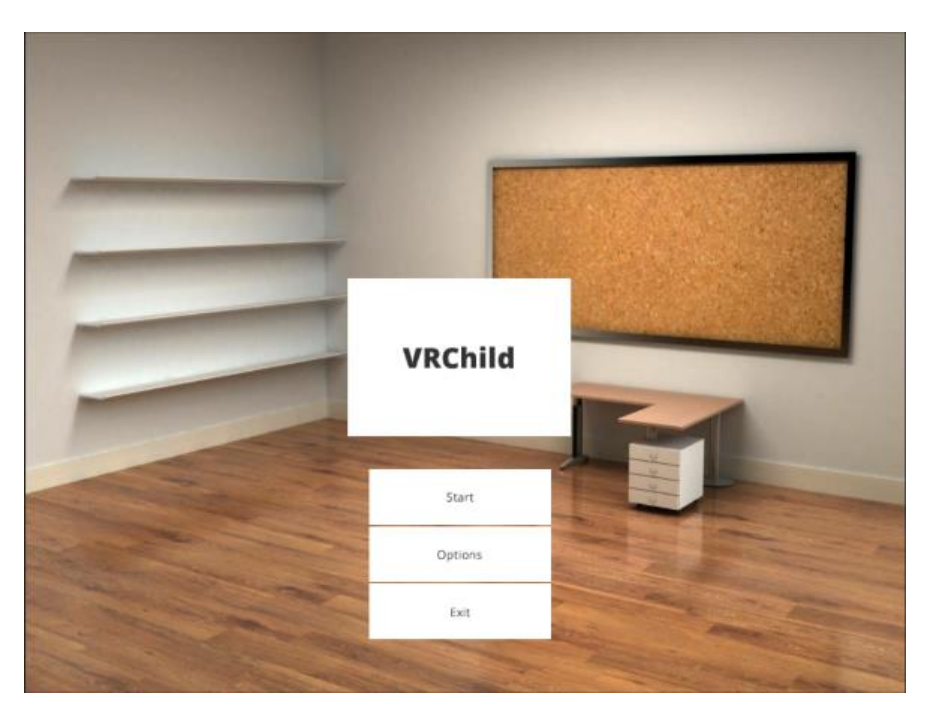

*Ilustración 36. Menú Principal de la Aplicación.*

<span id="page-38-0"></span>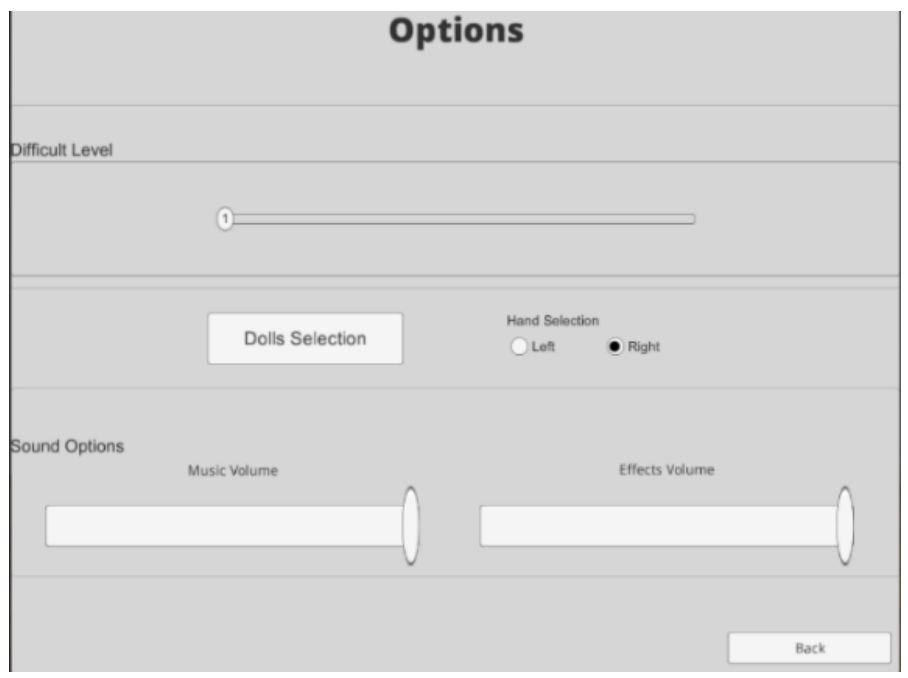

<span id="page-38-1"></span>*Ilustración 37. Menú con las opciones de sonido y dificultad.*

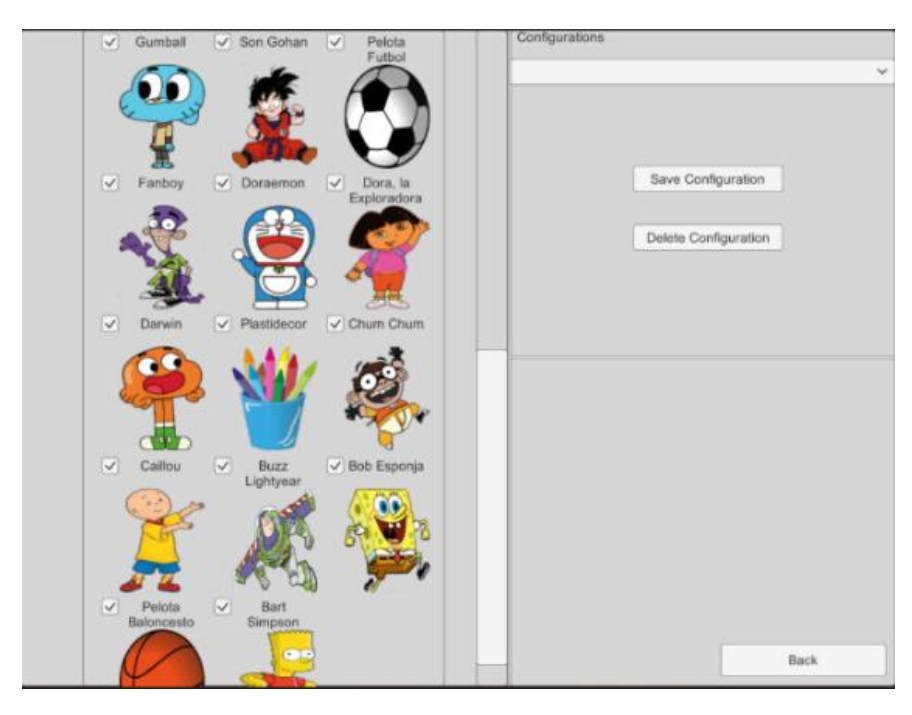

<span id="page-39-0"></span>*Ilustración 38. Menú con la selección de muñecos para la partida.*

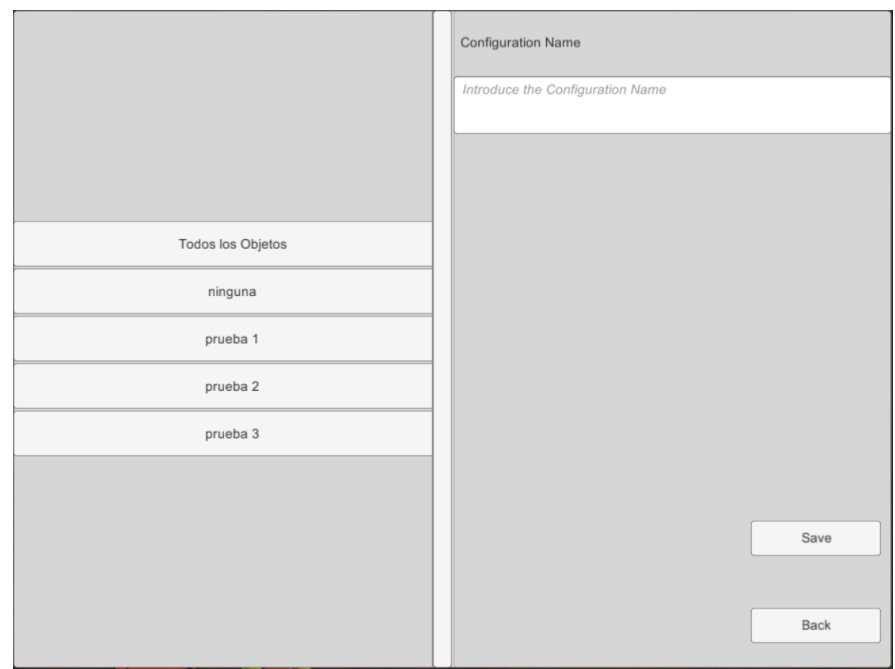

<span id="page-39-1"></span>*Ilustración 39. Menú para guardar una configuración de muñecos seleccionados.*

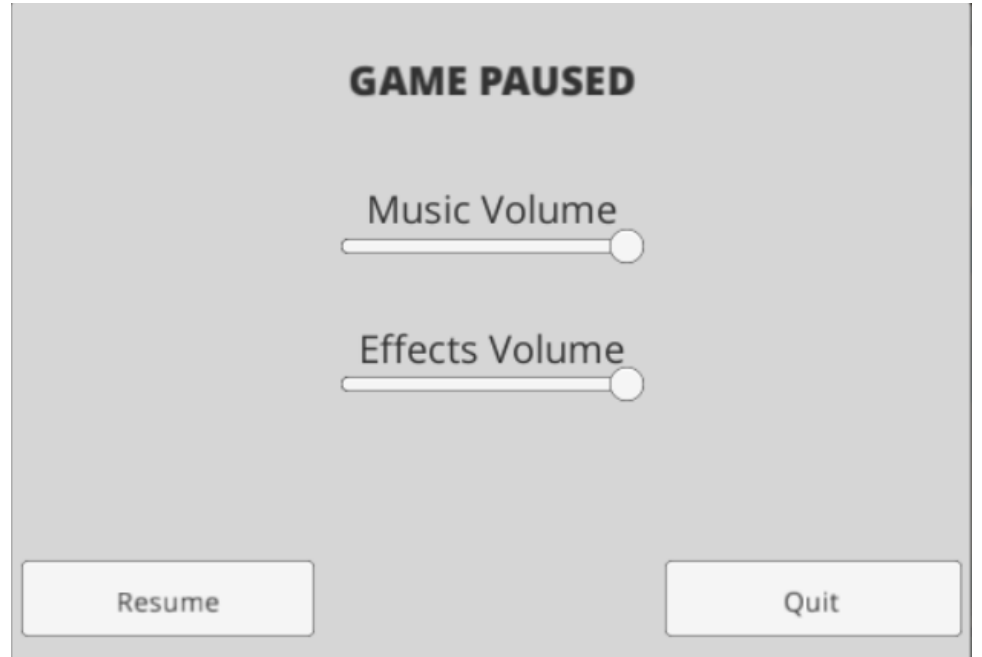

*Ilustración 40. Menú de pausa durante el transcurso de la aplicación.*

<span id="page-40-1"></span><span id="page-40-0"></span>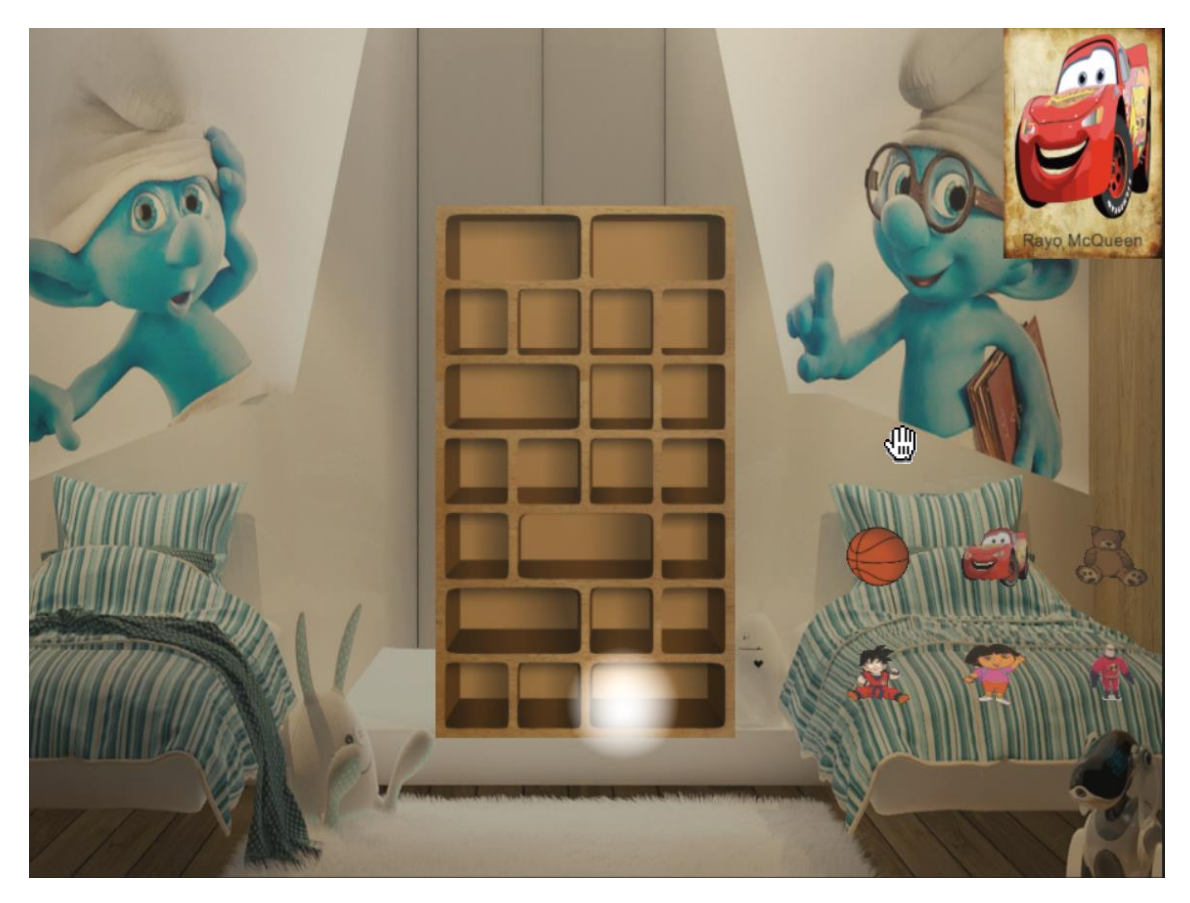

*Ilustración 41. Pantalla de la estantería durante el Juego.*

Para guardar la información de los muñecos que se pueden utilizar en la aplicación se dispone de una Base de Datos (BD) donde se guarda toda esta información. Se tiene constancia de los propios muñecos así como las posibles grupos de muñecos o configuraciones que el usuario ha decidido guardar, para así no tener que volver a especificarlas si se utilizan mucho.

Como la BD no resultó ser muy grande se decidió utilizar una BD SQLite y así hacer más sencilla la portabilidad del proyecto en sí. El único problema que se dio con la BD fue que el entorno utilizado (Unity) no tiene soporte para el uso BD y se tuvieron que buscar los dlls correspondientes para poder acceder a esta durante la ejecución de la versión final.

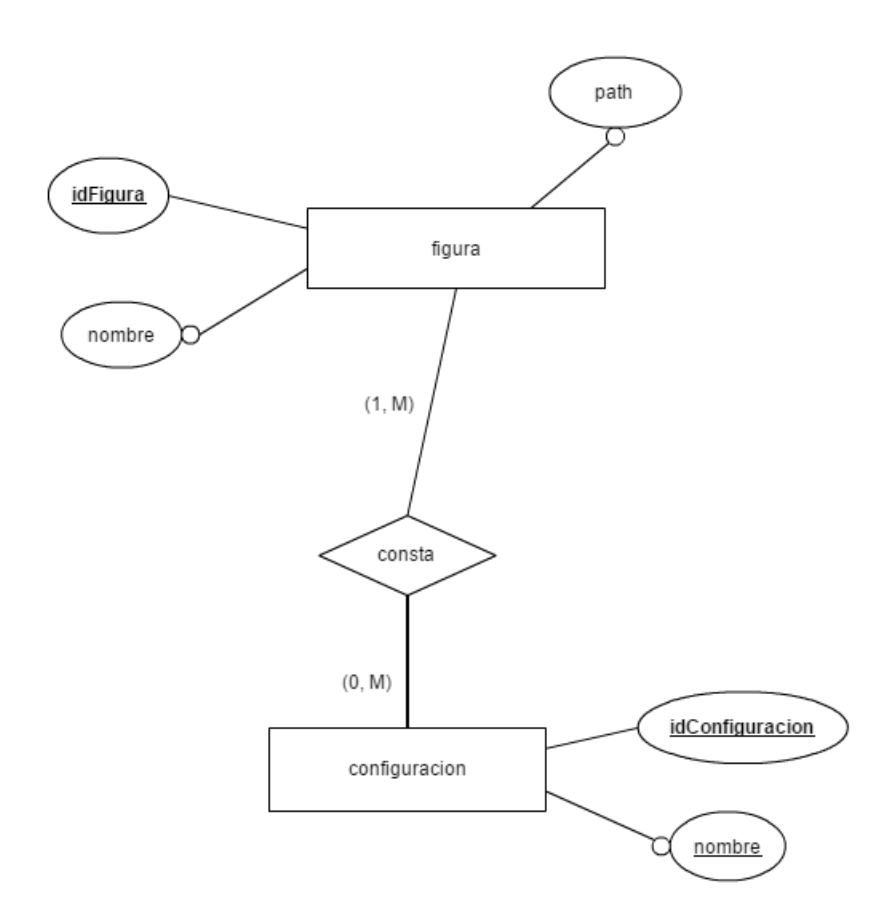

<span id="page-41-0"></span>*Ilustración 42. Esquema de la BD que utiliza la aplicación.*

#### <span id="page-42-0"></span>Requisitos necesarios de la Aplicación

Se definieron una serie de requisitos esenciales para la aplicación, los cuales se han decidido dividir en tres categorías, las cuales son: 1) requisitos de funcionalidad; 2) requisitos de interfaz; y 3) requisitos de compatibilidad.

#### *Requisitos de Funcionalidad*

**RQF01:** La aplicación deberá empezar con una pantalla inicial donde se pueda acceder al resto de las partes del juego.

**RQF02:** La aplicación deberá disponer de una pantalla de configuración donde se puedan modificar los parámetros del juego.

**RQF03:** En la pantalla de configuración se tiene que ser capaz de modificar los valores del volumen en la música del juego.

**RQF04:** En la pantalla de configuración se tiene que ser capaz de modificar los valores del volumen en los efectos de sonido del juego.

**RQF05:** En la pantalla de configuración se tiene que ser capaz de elegir el nivel inicial dentro de juego.

**RQF06:** En la pantalla de configuración se tiene que ser capaz de especificar qué mano va a utilizar el paciente como su "mano predominante".

**RQF07:** Desde la pantalla de configuración se podrá acceder a la pantalla de selección de muñecos virtuales.

**RQF08:** Desde la pantalla de selección de muñecos se podrá elegir que muñecos van a poder aparecer dentro del juego.

**RQF09;** En la pantalla de selección de muñecos se podrán guardar las selecciones de muñecos en "configuraciones".

**RQF10:** Las "*configuraciones*" se deben guardar de forma que se puedan acceder a ellas en próximas ejecuciones.

**RQF11:** Las "*configuraciones*" se deben poder eliminar de forma que no vuelvan a aparecer en la aplicación.

**RQF12:** Los niveles de dificultad tienen que ir incrementando la altura de las baldas a utilizar de la estantería durante el juego.

**RQF13:** Los niveles de dificultad tienen que ir reduciendo el área para dejar los muñecos dentro de la estantería.

**RQF14:** Los niveles de dificultad tienen que ir incrementando el número de muñecos a colocar.

**RQF15:** Se debe poder pausar el juego en cualquier momento.

**RQF16:** Cuando se pause el juego deberá aparecer el menú de pausa.

**RQF17:** Desde el menú de pausa se debe ser capaz de modificar los valores del volumen de la música del juego.

**RQF18:** Desde el menú de pausa se debe ser capaz de modificar los valores de los efectos de sonido del juego.

**RQF19:** Desde el menú de pausa se debe poder volver al menú principal.

**RQF20:** Desde el menú de pausa se debe poder reanudar el juego.

**RQF21:** Solo puede haber una posición de la estantería activa en cada movimiento.

**RQF22:** Cada posición de la estantería tendrá un muñeco asignado.

**RQF23:** Después de cada movimiento realizado con éxito se iniciará un nuevo movimiento hasta alcanzar los movimientos especificados por nivel.

**RQF24:** Después de cada movimiento realizado con éxito se cambiarán los muñecos disponibles para el movimiento.

**RQF25:** Un movimiento será considerado realizado con éxito cuando se coloque el muñeco asignado a la posición de la estantería activa.

**RQF26:** No se podrá poner un muñeco en una posición de la estantería si este no es su muñeco asociado.

**RQF27:** Durante el transcurso del juego debe haber un grupo de muñecos para escoger cual tiene que ser colocado en la estantería.

**RQF28:** Entre el grupo de muñecos que se dispone debe estar siempre por lo menos una copia del muñeco asociado a la posición de la estantería activa.

**RQF29:** Los muñecos disponibles para cada movimiento se elegirán aleatoriamente entre los muñecos elegidos para esa partida.

**RQF30:** El cursor del juego tendrá que moverse acorde a la posición relativa de la mano del usuario de la aplicación.

**RQF31:** Los muñecos disponibles para cada movimiento tendrán que seguir al cursor siempre que se encuentre encima del muñeco y la mano del usuario se encuentre cerrada.

**RQF32:** Al terminar el nivel debe darse la opción de volver al menú principal o seguir con el siguiente nivel de dificultad.

#### *Requisitos de Interfaz*

**RQI01:** El muñeco asociado a la posición de la estantería activa tendrá que estar representado mediante una imagen en la parte superior derecha de la pantalla.

**RQI02:** El grupo de muñecos disponibles para el movimiento tendrán que estar posicionados en la parte inferior-media de la pantalla.

**RQI03:** El grupo de muñecos disponibles para el movimiento tendrán que estar en el lado correspondiente a la "mano predominante" que se especifique para el juego.

**RQI04:** Debe haber un cursor que indique la posición relativa de la mano del usuario dentro del EV del juego.

**RQI05:** El área para dejar los muñecos dentro de la posición de la estantería tendrá que iluminarse de color rojo si el muñeco que se intenta colocar no es el asociado con dicha posición.

**RQI06:** El área para dejar el muñeco dentro de la posición de la estantería tendrá que iluminarse de color verde si el muñeco que se intenta colocar es el asociado con dicha posición.

**RQI07:** La posición de la estantería activa tendrá que indicarse mediante la iluminación de su área disponible para dejar el objeto.

#### *Requisitos de Compatibilidad*

**RQC01:** El sistema en el que se ejecute el juego tendrá que tener un Windows 8 o superior.

**RQC02:** El sistema en el que se ejecute el juego tendrá que tener conectado una Kinect v2.

**RQC03:** El sistema en el que se ejecute el juego necesitara un adaptador para conectar la Kinect v2 al PC.

**RQC04:** Durante la ejecución del juego la Kinect v2 tendrá que encontrarse enfrente del usuario.

#### <span id="page-44-0"></span>Definición de los Prototipos que se realizarían

Durante el transcurso del desarrollo del juego se pasó por un total de seis prototipos para lograr desarrollar la versión que se ha entregado para este proyecto.

#### *Primer Prototipo*

En este prototipo se estudió la mejor forma para mover objetos mediante la Kinect v2. Se desarrolló un EV donde se encontraban una serie de objetos virtuales sobre un plano y se procedió a incorporar la funcionalidad para moverlos.

Para conseguir moverlos se calculó la posición equivalente dentro del EV de la mano del usuario y se calculó la colisión de un rayo desde esa posición hacia el eje de las Zs. Si ese rayo colisionaba con un objeto que se encontrase dentro de una lista de objetos con los que se permitía la interacción y se detectaba la mano del usuario cerrada, este objeto pasaría a moverse acorde con la mano del usuario.

Esto duraba hasta que el usuario volviese a abrir la mano, en ese momento el objeto volvería a comportarse de la misma forma que antes de ser "*agarrado*" y caería, gracias a la gravedad, hasta volver a encontrarse con una superficie que le sirviese como suelo.

#### *Segundo Prototipo*

Para este prototipo se añadió la funcionalidad de colocar los objetos en las baldas de la estantería, se añadieron tres baldas con tres posibles posiciones. Cada posición contaba con un haz de luz blanca para indicar su posición y un área la cual detectaba si se acercaba cualquier objeto, las dos del mismo tamaño.

Si había algún objeto dentro de esa área y el jugador había "*soltado*" esa figura, entonces se colocaba la figura centrada dentro de esa posición, se apagaba la luz y se quitaba la posibilidad de interactuar con esa figura de nuevo.

#### *Tercer Prototipo*

En este prototipo se incorporó la funcionalidad de asignar un objeto/muñeco a una posición específica de la estantería. Esto tendría que servir para hacer que en cada posición solo fuese posible poner un muñeco en específico y no aceptase otro distinto a ese.

La asignación de cada objeto a cada posición se hacía de manera automática y aleatoria, y al entrar cualquier objeto dentro del área para colocar el objeto, si este coincidía con su asignado la luz cambiaba su color a verde y si no coincidía a rojo.

Si el objeto se "*soltaba*" en el área siendo el objeto correcto sucedía lo mismo que en el anterior prototipo (se apagaba la luz, se eliminaba la posibilidad de interactuar con ese objeto y se colocaba centrado dentro de la posición a la que pertenecía) y se activaba la siguiente posición de la estantería para colocar un objeto, ya que a partir de este prototipo solo había una posición activa a la vez.

#### *Cuarto Prototipo*

A partir de este prototipo se incorporarían varias diferencias respecto a los anteriores, como es la incorporación de un menú inicial, en el cual se permitía iniciar la partida, abrir un apartado de configuraciones para la partida (como elegir los muñecos que saldrían, el volumen de la música y efectos) y una opción para salir del juego.

Durante la ejecución de la partida también se dio la posibilidad de abrir un menú de pausa, donde se podría volver al menú principal, reanudar la partida o cambiar los parámetros del audio. Así como el cambio de la estantería de 3x3 por una de 4x7, un panel en la esquina superior derecha de la pantalla para señalar el muñeco necesario para el movimiento y la incorporación de un menú en la parte inferior para buscar y elegir el muñeco a colocar.

Se incorporó una pantalla de fin de partida una vez que todas las posiciones estuviesen llenas, en la cual se podría repetir el juego (empezando otra vez con una estantería vacía) o volver al menú principal.

#### *Quinto Prototipo*

Este prototipo fue el que menos cambio estético sufrió, en esta tan solo se dedicó para implementar el sistema de niveles de dificultad del juego, para dar una evolución a la partida del usuario.

Se pensó en la creación de diez niveles de dificultar (explicados en "*[Funcionamiento de nuestra](#page-35-2)  [Aplicación](#page-35-2)*") y la incorporación de la selección de dificultad en el menú de configuración del menú principal.

El otro cambio que se realizó en este prototipo fue el cambio del uso de menú para elegir el peluche durante el juego a un grupo de muñecos virtuales colocados en el lado inferior-medio de la pantalla correspondiente a la mano elegida por el usuario.

#### *Sexto Prototipo*

Este prototipo sirvió para dar los últimos cambios estéticos de la aplicación, se colocaron las texturas finales de la aplicación, así como los modelos de cada muñeco, la música final de la pantalla del menú principal y la del juego, así como todos los efectos sonoros definitivos.

Las texturas se obtuvieron gracias una experta en diseño gráfico, de la Universidad de Zaragoza en Teruel y la música y sonidos de diferentes páginas web dedicadas a la distribución de artículos sonoros con licencia Copy Left.

#### <span id="page-46-0"></span>Herramientas Utilizadas

#### <span id="page-46-1"></span>Sistema de tracking de esqueleto. Kinect v2

Se optó por utilizar este dispositivo por su gran precisión a la hora de reconocer el cuerpo humano sin necesidad de utilizar ningún complemento para esto, y por su precio más asequible que muchos otros dispositivos disponibles en el mercado, haciendo esta combinación una de las mejores relaciones calidad/precio.

El reconocimiento que realiza Kinect v2 es uno de los más precisos dentro de los sistemas de bajo coste, siendo capaz de reconocer hasta veinticinco puntos distintos dentro del mismo cuerpo, correspondientes a extremidades y articulaciones del propio cuerpo [\(Ilustración 43\)](#page-46-2).

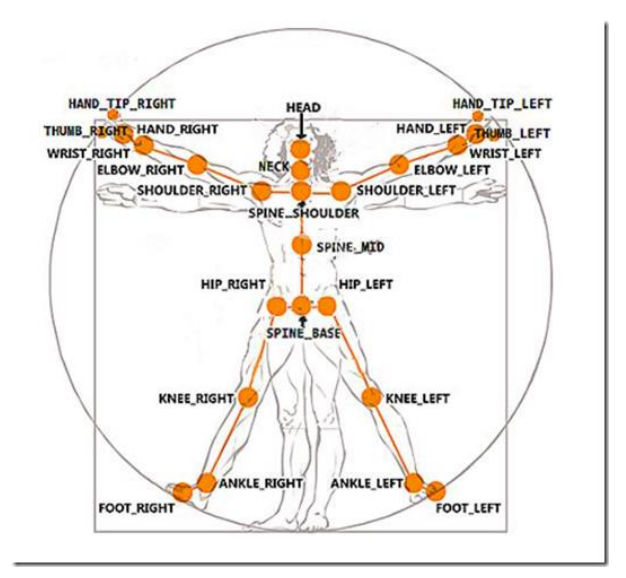

<span id="page-46-2"></span>*Ilustración 43. Puntos con sus nombres asociados reconocibles mediante la Kinect v2 en el cuerpo humano.*

Pero eso no es todo, la Kinect v2 puede llegar a capturar y calcular todos estos puntos mientras permite gestionar en tiempo real a seis personas a la vez [\(Ilustración 44\)](#page-46-3), esto le da una gran versatilidad a la hora de utilizarla, pudiendo utilizarla colaborativamente con más de un sujeto a la vez.

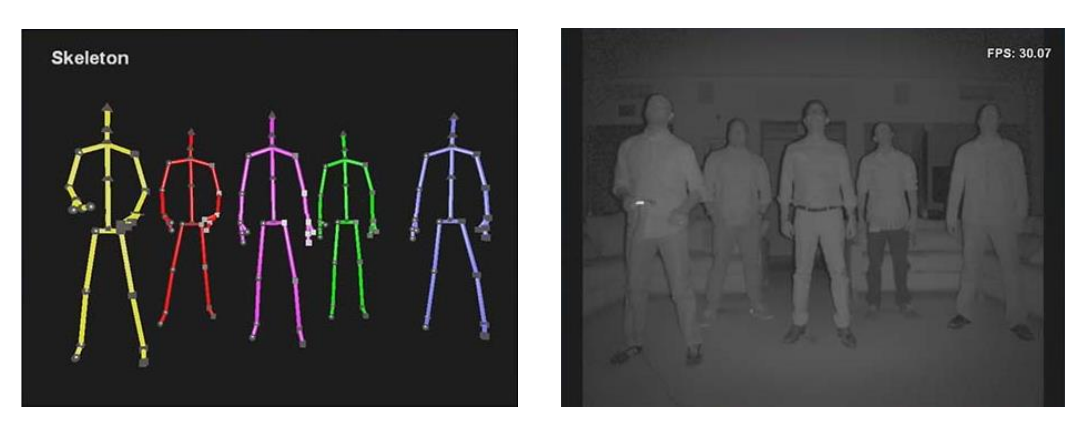

<span id="page-46-3"></span>*Ilustración 44. Cinco personas siendo capturadas por Kinect v2 al mismo tiempo.*

La Kinect v2 no solo sirve para la captura del cuerpo, también dispone de otras múltiples utilidades, esta tan solo es la más común dentro de sus utilidades. Otra de sus utilidades más comunes es el reconocimiento facial, siendo uno de los sistemas de seguimiento facial en Alta Calidad (HD) que te permite acceder a tiempo real alrededor de mil puntos faciales en un espacio tridimensional correspondientes a la cara que se está rastreando en ese momento [\(Ilustración 45\)](#page-47-0).

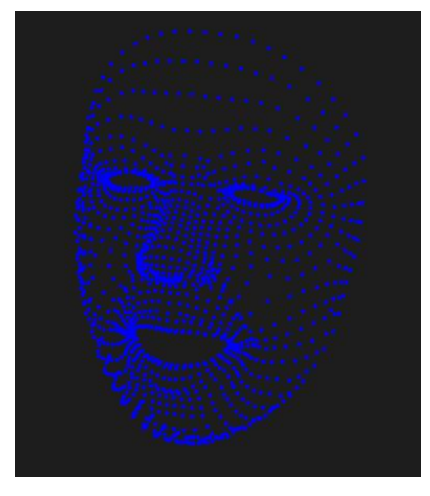

*Ilustración 45. Representación gráfica de los mil puntos faciales capturados por la Kinect v2 en un entorno 3D.*

<span id="page-47-0"></span>Para todo esto Kinect v2 utiliza tres entradas distintas de datos: 1) entrada de color; 2) entrada de infrarrojo; y 3) entrada de profundidad. Estas tres entradas de video son las encargadas de proporcionar los distintos datos para calcular los puntos en cada uno de los casos anteriores.

Disponer de estas tres fuentes de datos hacen a la Kinect v2 aún más versátil siendo que los resultados obtenidos no dependen tanto de luz ambiente ya que cuenta con entradas de infrarrojo y de profundidad, dos entradas de datos que no se ven afectados por la luz ambiente.

#### *Entrada de Color*

Este sensor nos proporcionaría una entrada de video en color del área visible como lo haría una videocámara actual. Las características del video resultante mediante este sensor serian de una resolución de 1920x1080 a 30 fps.

<span id="page-47-1"></span>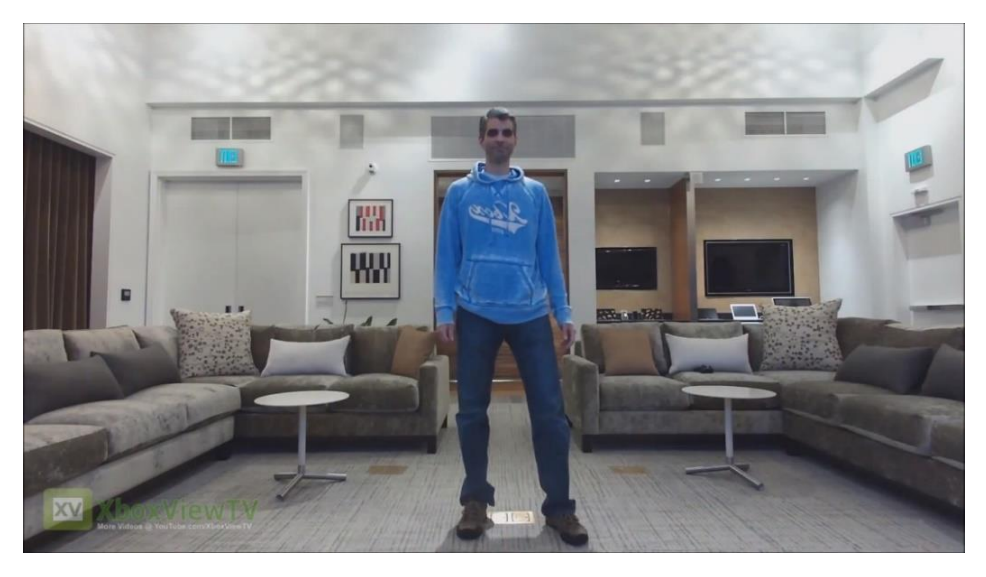

*Ilustración 46. Entrada de Color capturada por la Kinect v2.*

#### *Entrada de Infrarrojo*

Este tipo de sensor gracias a las emisiones de infrarrojos medios del espectro electromagnético de los cuerpos detectados por el área visible forma imágenes luminosas visibles para el ojo humano, proporcionándonos una imagen nítida incluso en situaciones de baja intensidad lumínica u oscuridad total. Este sensor nos proporciona una entrada de video de una resolución de 512x420 a 30 fps.

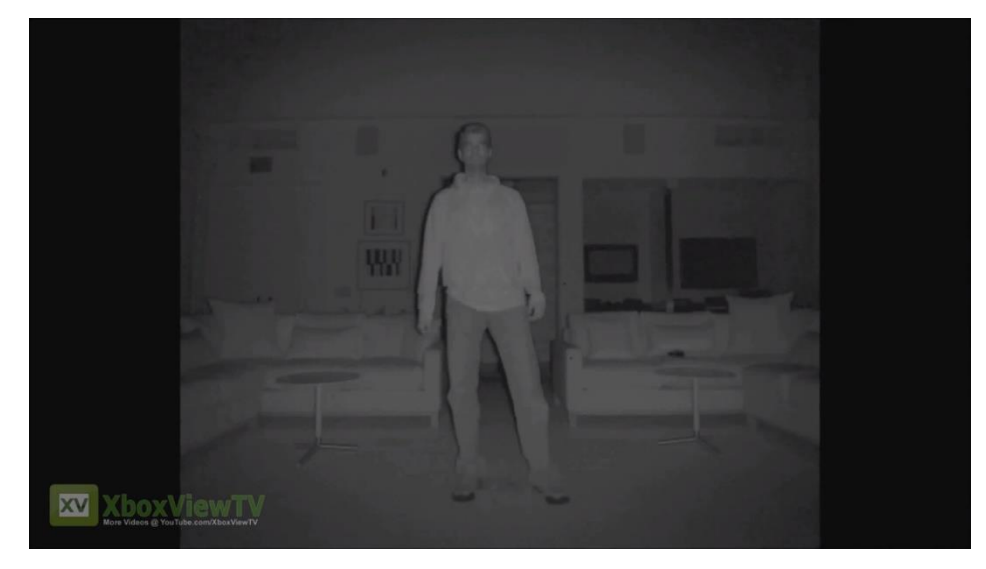

*Ilustración 47. Entrada de Infrarrojo capturada por la Kinect v2.*

#### <span id="page-48-0"></span>*Entrada de Profundidad*

Este sensor nos proporciona los valores de profundidad de cada punto del área visible en forma de una imagen lumínica entendible para nuestro ojo. Este valor de profundidad acostumbra a ser representado usando el color negro para indicar los puntos más alejados al sensor y el color blanco para los puntos más cercanos. La entrada de video resultante sería de una resolución de 512x420 a 30 fps.

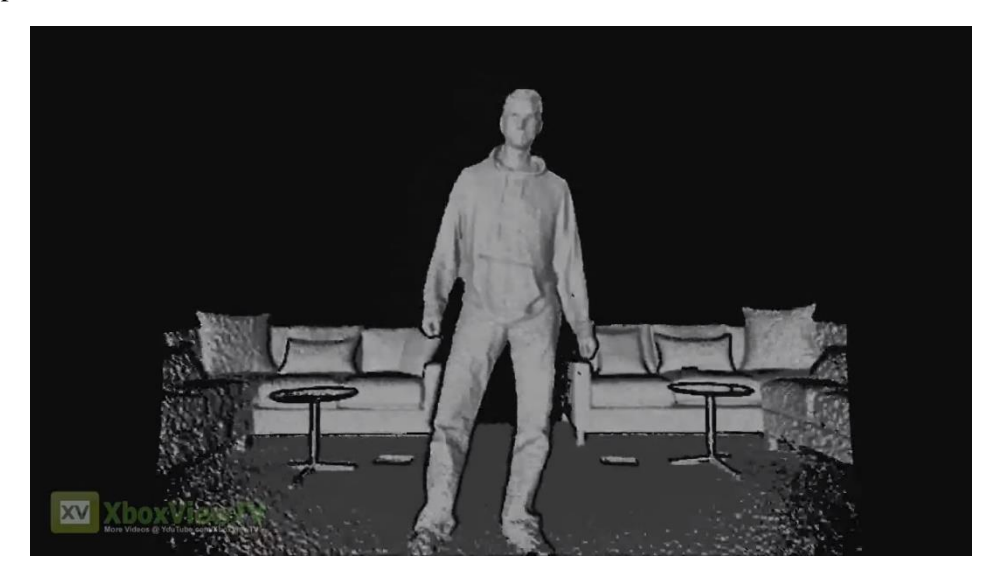

*Ilustración 48. Entrada de Profundidad capturada por la Kinect v2.*

<span id="page-48-1"></span>A parte de estos sensores explicados anteriormente, la Kinect v2 dispone también de una serie de cuatro micrófonos distribuidos por toda la base del propio dispositivo, permitiendo calcular de que dirección vienen los sonidos captados.

Además, Kinect v2 dispone también de kits de desarrollo de software (SDK) que permiten el reconocimiento de voz en distintos idiomas, tales como el Inglés, el Francés, el Italiano, el Alemán, el Español o el Japonés.

Todas estas características hacen de la Kinect v2 una herramienta muy versátil a la par que económica que puede ser utilizada en infinitud de situaciones.

#### <span id="page-49-0"></span>Unity

Unity es un motor de videojuegos multiplataforma propiedad de [\[Unity Technologies\]](#page-60-19) que permite trabajar de una forma muy sencilla e intuitiva. Este motor te permite crear el mismo videojuego para multitud de plataformas, tales como Pc (Windows, IOs y Linux), Android, PSN, Xbox, etc…, con apenas modificaciones en el código.

Este motor permite programar en C++, C#, JavaScript y Boo, aunque el más usado entre los usuarios de la comunidad es C# (aproximadamente un 80%), por esta razón *Unity Tecnologies* se está centrando más activamente a la incorporación de tutoriales y ejemplos de prueba en este lenguaje que en los otros.

Esta herramienta cuenta con cuatro versiones, la Personal, la Plus, la Pro y la Enterprise; ordenadas por coste económico de adquisición, de las cuales la personal es gratuita. La versión Personal dispone de todo lo necesario para realizar de manera sencilla e intuitiva cualquier videojuego que tengas en mente, por lo que no hay que pensar que es una versión muy limitada respecto al resto de versiones, tan solo que estas disponen de una mayor personalización del producto final y alguna herramienta adicionales.

Las diferencias entre versiones consisten en el número de usuarios simultáneos que pueden interaccionar con el producto (en caso de ser multijugador), la personalización de la pantalla inicial del juego, la capacidad de ingresos obtenibles por la comercialización de tu juego, y el acceso a herramientas adicionales útiles para el transcurso de tu juego (tales como las compilaciones simultaneas, acceso a un soporte Premium por parte de Unity Technologies,  $etc...$ ).

Todo esto hace a Unity uno de los motores de desarrollo de videojuegos gratuitos más importantes de la actualidad, pero lo que también incorpora fiabilidad respecto a otras herramienta es la gran comunidad que tiene detrás. Esta comunidad establece una comunicación entre los usuarios de Unity para facilitar la cooperación entre expertos y usuarios con un conocimiento más limitado del motor a ayudarse entre sí y facilitar el crecimiento de su comunidad.

Además, para fomentar a su comunidad, Unity dispone de los [\[Unity Awards\]](#page-60-20), un evento en el que los miembros de la comunidad de Unity votan a diferentes juegos de ese año en distintas categorías para decidir cuáles son los mejores juegos realizados con Unity durante ese año.

#### <span id="page-50-0"></span>Lenguaje de programación C#

C# es un lenguaje de programación orientado a objetos desarrollado y estandarizado por Microsoft como parte de su plataforma .NET, también ha sido aprobado como un estándar por la ECMA (*European Computer Manufacturers Association*) e ISO (*International Organization for Standardization*).

 $C#$  es un lenguaje cuya sintaxis deriva de los lenguajes C y  $C++y$  su nomenclatura siempre ha sido comparada con la del lenguaje Java por sus amplias similitudes, aunque C# incluye mejoras derivadas de otros lenguajes.

La elección de este lenguaje se debió a que de los lenguajes soportados por el motor de Unity (C#, C++ y JavaScript) es el que más familiar resultaba debido a sus similitudes con otros lenguajes que se han visto en el carrera (Java y C).

Además, este lenguaje es uno de los más utilizados entre los usuarios de Unity, haciendo aún más fácil encontrar ayuda específica en el uso de este lenguaje dentro de la comunidad de Unity.

Otra de las ventajas con las que cuenta es que se dispone también con la ayuda de las APIs (*Application Programming Interface*) disponibles para dicho lenguaje, con una gran cantidad de información y ayuda bien estructurada y explicada dentro de las comunidades de Unity y Microsoft.

#### <span id="page-50-1"></span>Visual Studio 2013

Microsoft Visual Studio es un entorno de desarrollo integrado para sistemas operativos Windows. Soporta múltiples lenguajes de programación tales como C++, C#, Visual Basic .NET, Java, Python, Ruby, PHP…

Visual Studio está considerado por muchos uno de los mejores IDEs (*Integrated Drive Electronics*) de la actualidad. Nosotros optamos por utilizar la versión de 2013, ya que se encontraba de forma gratuita.

Es un IDE muy cómodo e intuitivo, y proporciona opciones de personalización y atajos de teclado que realmente lo hacen sentir muy confortable a la hora de trabajar.

#### <span id="page-50-2"></span>**SOLite**

SQLite es una librería que proporciona ingeniería SQL de BD. El código de SQLite es de dominio público y se puede utilizar de forma gratuita para cualquier propósito, ya sea comercial o privado.

SQLite es un Sistema Gestor de Base de Datos (SGBD) relacional. A diferencia de otros SGBD de estructura cliente-servidor SQLite no es un proceso independiente con el que el programa se comunica, en vez de eso se enlaza con el programa pasando a ser parte integral del mismo.

El conjunto de la BD es guardado como un sólo fichero estándar en el propio equipo, y en sus versiones más recientes el tamaño de esa BD puede llegar hasta 2 Terabytes.

Se decidió utilizar SQLite como SGBD porque la BD que se iba a utilizar para la aplicación no sería muy grande, por lo cual este sistema ligero y manejable nos facilitaría enormemente al utilizarlo como un fichero más con la aplicación.

# <span id="page-51-0"></span>Capítulo 4

### Especificaciones de la Implementación

#### <span id="page-51-1"></span>Conexión Unity-Kinect

Para poder utilizar la Kinect con Unity, a parte del SDK de la Kinect y el motor Unity se necesita un plugin que proporciona Microsoft desde la página de herramientas de la Kinect v2.

Este plugin proporciona los scripts necesarios para utilizar la Kinect desde el editor de Unity, así como también un escenario de ejemplo para Unity. La descarga de este plugin viene acompañada de otros dos plugins para Unity sobre la Kinect v2, uno dedicado a la utilización del reconocimiento facial y otro para el reconocimiento de posturas.

Anteriormente estos plugins solo estaban disponibles para la versión Pro de Unity, ya que la versión gratuita no contaba con soporte para instalar plugins, pero desde la versión 5 de Unity esta funcionalidad se ha añadido y está disponible para cualquier usuario.

Para añadir un plugin a un proyecto de Unity tan solo hay que seguir unos sencillos pasos: 1) navegar por los menús de la barra superior de Unity Assets $\rightarrow$ Import Package  $\rightarrow$  Custom Package [\(Ilustración 49\)](#page-51-2); 2) buscamos la localización del plugin y le damos a Open en el menú que nos aparece; 3) en la nueva ventana que se nos abrirá pulsamos Import [\(Ilustración 50\)](#page-52-3); y 4) tras terminar el proceso nos aparecerán las carpetas importadas y ya tendremos el contenido del plugin listo para utilizar.

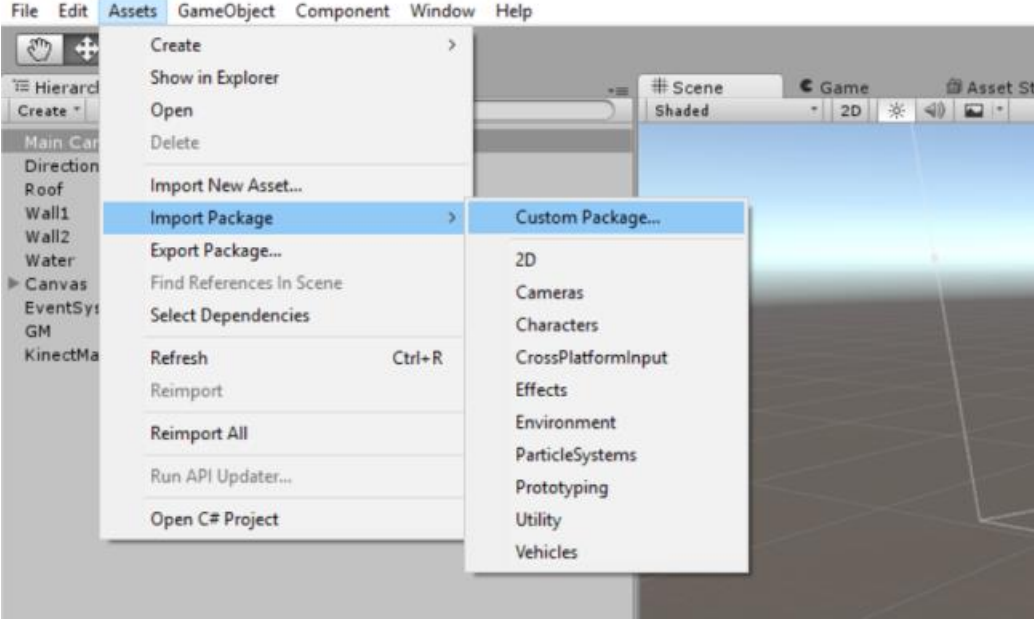

<span id="page-51-2"></span>*Ilustración 49. Primer menú para la importación de plugins en Unity.*

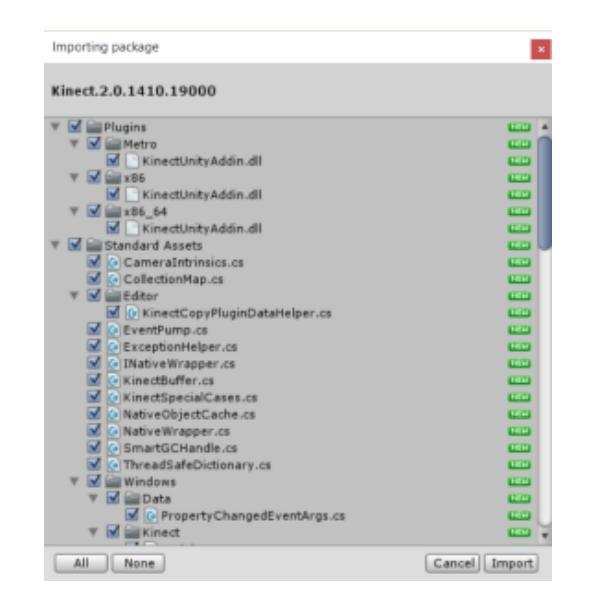

*Ilustración 50.Ventana para confirmar la importación de un plugin en Unity.*

#### <span id="page-52-3"></span><span id="page-52-0"></span>Conexión Unity-SQLite

Para poder interconectar Unity con la BD se necesitan una serie de documentos binarios que deben estar dentro de los archivos del proyecto. Estos documentos son sqlite3.def, sqlite3.dll, System.Data.dll y Mono.Data.Sqlite.dll; y deberían ponerse dentro del proyecto en el directorio Assets/Plugins.

Con estos binarios ya debería ser capaz de acceder a la base de datos (SQLite en este caso) desde el editor de Unity. Pero una vez que se genere un ejecutable del proyecto este dará error y no será capaz de conectarse a la BD.

Este problema se puede solucionar añadiendo dos dlls adicionales a la carpeta de Plugins que ayudan a corregir este error, estos son I18N.dll y I18N.West.dll. Este problema surge porque Unity no tiene soporte para BD, por lo que necesita de estos binarios para poder mantener la conexión con las versiones ejecutables de las aplicaciones.

#### <span id="page-52-1"></span>Estructura del Juego

La aplicación cuenta con tres escenas diferentes para su correcto funcionamiento, estas consisten en una escena en donde se definen los menús de la aplicación, otra que contiene la lógica del juego y otra escena vacía para llevar a cabo las transiciones.

#### <span id="page-52-2"></span>Escena de Menús

Esta escena contiene la programación de todos los menús del juego, esto incluye los menús principales y el menú de pausa. Esta escena es en donde empieza la aplicación y la que contiene casi todos los elementos de interfaz.

Los elementos generados en esta escena se mantienen durante toda la ejecución, arrastrándolos entre escenas y ocultándolos de la vista del usuario mientras estos no estén en uso.

Es en esta escena donde se ubican también la programación necesaria para acceder a la BD, ya que es la encargada de gestionar los peluches virtuales que se utilizarán durante la ejecución del juego.

#### <span id="page-53-0"></span>Escena del Juego

Esta escena es la encargada de toda la lógica necesaria para controlar la Kinect que se realiza gracias a los scripts obtenidos de los plugins importados para su uso. Los script en Unity se utilizan como un componente más de cada objeto virtual asociándolo a estos.

Los scripts acostumbran a contener el funcionamiento de una tarea en concreto para poder ser reutilizados en varios objetos virtuales a la vez, ya que cada objeto virtual puede tener más de un scripts asociado.

Mediante scripts también se realiza la comunicación con los objetos provenientes de la escena anterior (la de los menús) y se recoge los datos correspondientes a la BD que se deben utilizar en los algoritmos de elección de peluches virtuales.

También se lleva a cabo la definición de los distintos niveles de dificultad, especificando cuales son las diferentes cantidades, posiciones y tamaño de las baldas de la estantería correspondiendo al nivel de dificultad elegido en la escena anterior.

La representación de la estantería virtual consiste en una serie de Colliders colocados de forma que coincidan con las baldas de la estantería dibujada situada detrás de ellos [\(Ilustración 51\)](#page-53-1).

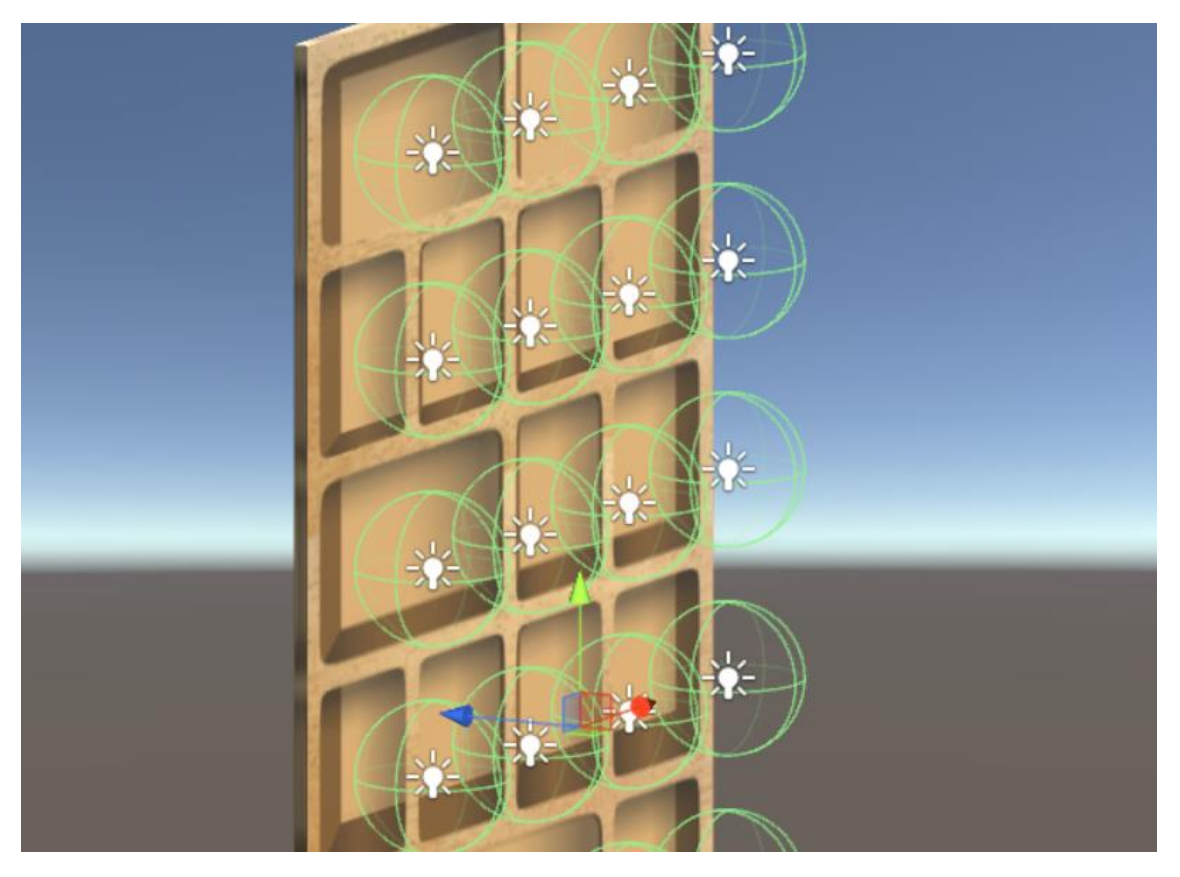

*Ilustración 51. Posiciones de los Colliders delante de la estantería.*

<span id="page-53-1"></span>Los Colliders son componentes del motor Unity encargados de definir la forma de un objeto virtual para los propósitos de las colisiones físicas. Son invisibles y necesitan ir relacionados al objeto al que le dan forma, deben contener la forma exacta a este, o al menos una aproximación ya que la eficiencia de un Collider es inversamente proporcional a la complejidad de su forma.

Los Colliders tienen una configuración en la cual los convierten en áreas de detección de otros Colliders que entran es su extensión, esta configuración se le denomina Trigger. Cada balda de la estantería está configurada como un Trigger y detecta cuando el Collider de los objetos virtuales de los muñecos entra dentro de ellos y dependiendo que muñeco es el que ha entrado siguen un procedimiento u otro.

Una vez terminados todos los movimientos disponibles para su respectivo nivel, dependiendo de la elección que tomemos en la pantalla que aparecerá en ese entonces, volveremos al menú principal o volveremos a empezar el juego con un nivel más de dificultad.

#### <span id="page-54-0"></span>Escena Vacía

Esta escena es la escena a la que se nos manda si volvemos al menú principal desde el juego, ya sea por terminar el nivel o mediante el menú de pausa.

No tiene ningún componente especifico debido a que los componentes del menú principal se mantienen desde el inicio de la aplicación, así que si al volver al menú nos dirigiésemos a la [Escena de Menús](#page-52-2) entonces tendríamos el menú por duplicado, o incluso más (dependiendo de las veces que volviésemos al menú).

De esta forma tan solo instanciamos el menú principal una vez y lo mantenemos durante todo el juego. Todos los demás objetos instanciados en distintas escenas no se conservan cada vez que nos movemos entre estas.

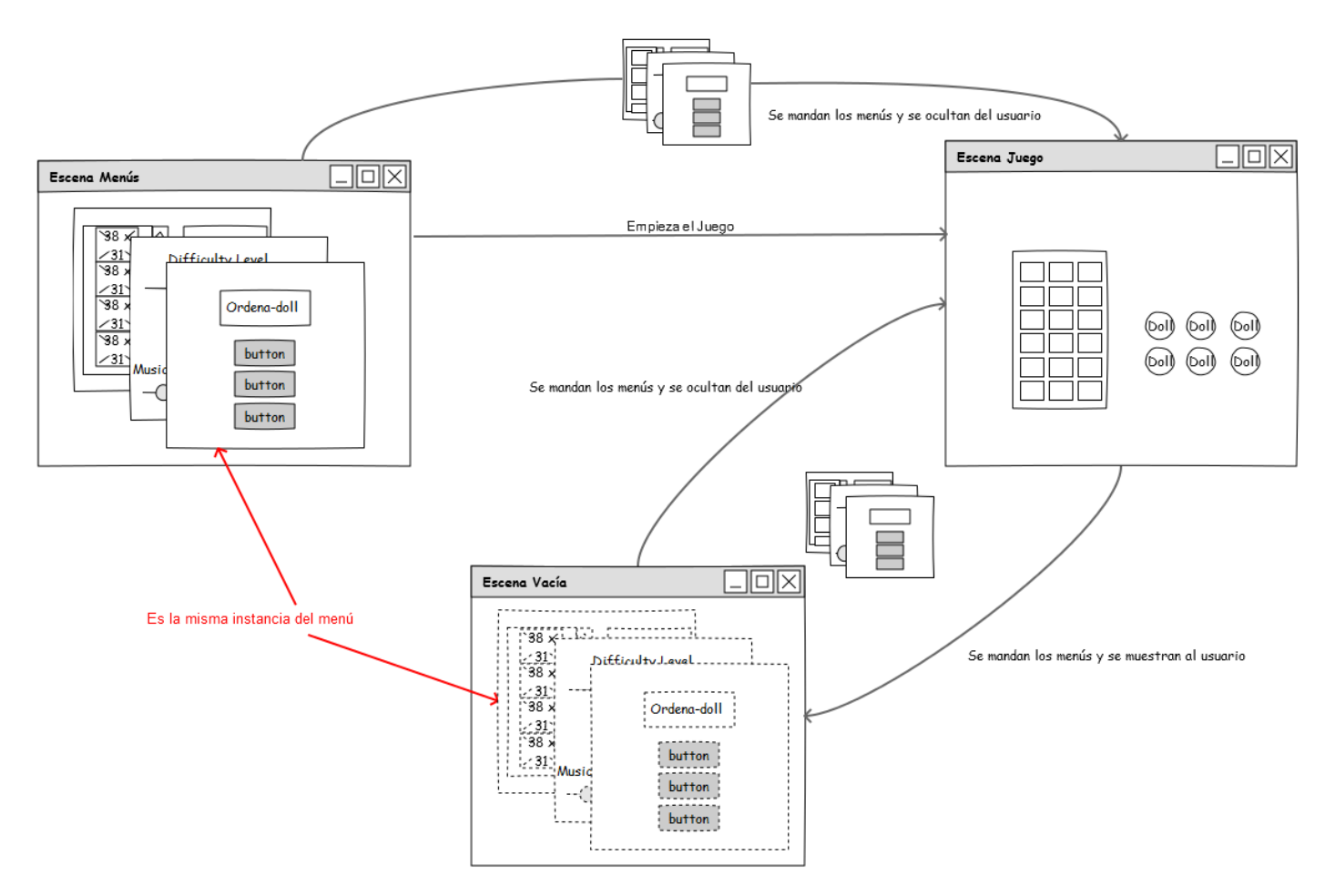

<span id="page-54-1"></span>*Ilustración 52. Esquema del movimiento entre escenas del Menú Principal.*

# <span id="page-55-0"></span>Capítulo 5

# Protocolo

#### <span id="page-55-1"></span>Sujeto para la Validación

El sujeto con el que se tiene pensado validar este proyecto es con un paciente con Hemiparesia Espástica Derecha de 9 años. Dispone de una destreza manipulativa de nivel II dentro de la escala Manual Ability Classification System (MACS) y un nivel II dentro de la escala **t**he Gross Motor Function Classification System (GMFCS). También dispone de una capacidad motora Gross Motor Fuction Measure (GMFM) del 97'3% con problemas de equilibrio monopodal en saltos con los pies juntos.

#### <span id="page-55-2"></span>Parámetros a Evaluar

Se pretende utilizar como principal medio de evaluación la escala MACS para calcular el nivel de manipulación. Pero también se tendrán en cuenta la precisión y velocidad del movimiento, el rango de movimiento que realiza el paciente, y la resistencia muscular que muestre el paciente durante la ejecución de los movimientos durante la realización del ejercicio.

#### <span id="page-55-3"></span>Criterios de Inclusión y Exclusión

Se tendrán en cuenta los pacientes que dispongan de un GMFCS de hasta nivel III, que dispongan de control sobre su tronco por lo menos de forma parcial, y un MACS de nivel I a IV. La edad del paciente tiene que estar comprendida entre los 4 y 12 años y debe ser capaz de entender órdenes sencillas.

Se excluirán los pacientes que padezcan los niveles IV y V de GMFCS y el nivel V de MACS. Así como los que sufran alguna discapacidad visual severa y/o alguna afección muy severa en los miembros superiores (MMSS).

# <span id="page-56-0"></span>Capítulo 6

## Conclusión

#### <span id="page-56-1"></span>Conclusión Final

La RVM y la RVMf proporcionan un complemento dentro del proceso de rehabilitación en pacientes con PC, y aún más en la rehabilitación de niños con PC. El presente trabajo final de grado intenta ayudar en esa tarea, ya sea como un ejercicio más, o como enriquecimiento a nivel cognitivo del paciente con PC mientras ejecuta los ejercicios motores inherentes al proceso de rehabilitación.

El uso de dispositivos de bajo coste en los procesos de RVM y RVMf es beneficioso para el campo de la rehabilitación, ya que pueden llegar a ser herramientas muy eficientes y realizar lo mismo que se podría realizar con un sistema de mayor coste. Eso sí, hay que saber escoger que herramienta utilizar para cada caso ya que no todas trabajan de la misma forma y son igual de útiles en todos los escenarios.

La elección del dispositivo Kinect v2 para este proyecto se ve altamente beneficiado debido a las funciones de reconocimiento corporal con las que esté cuenta, y se podría ver aún más beneficiado en un futuro ya que a ser un dispositivo relativamente nuevo aún se están desarrollando nuevas funciones para este, ya sean de forma oficial o por medio de terceros.

Aun siendo un sistema relativamente joven, la Kinect v2 es capaz de hacer un reconocimiento completo del cuerpo humano sin necesidad de ningún marcador. Esta potencia, aun siendo un sistema de bajo coste, la hace una herramienta muy versátil para el campo de la RV, y seguramente en un futuro el número de proyectos que utilicen este sistema aumente, ya que las posibilidades que ofrece son inmensas.

Este proyecto sirve como RVM para los brazos de paciente con PC y en menor medida como RVMf debido al trabajo de abrir y cerrar las manos que se necesita hacer para superar el ejercicio. La combinación de estos dos ejercicios puede favorecer en gran medida la rehabilitación del paciente con PC y acortar el tiempo de mejora.

El resultado de este trabajo puede que no sirva como un ejercicio por sí solo, pero si aunque solo sirva para motivar a los pacientes ese ya es un gran avance para todos nosotros. El poder ayudarles a seguir esforzándose, a seguir adelante,…

Pero aun con todo lo dicho anteriormente, este proyecto aún tiene la posibilidad de crecer, de mejorarse y añadir nuevas funcionalidades y mejoras que ayudarían tanto a pacientes como terapeutas.

#### <span id="page-57-0"></span>Ampliaciones Futuras

Por razones de tiempo el proyecto en sí tuvo que verse recortado, no se tuvo tiempo de implementar ni diseñar muchas de las ideas que se tuvo en un principio. Estas mejoras podrían enriquecer sustancialmente el proyecto en sí y mejorar aun la interacción entre paciente y terapeuta.

Estas mejoras son tales como la recopilación de datos sobre los rangos de movimientos de la extremidad superior parética del paciente para poder mostrar una evolución del mismo, y la comunicación con un sistema de almacenamiento en la nube, como podría ser Dropbox, donde los terapeutas podrían acceder a los datos obtenidos por el usuario desde cualquier sitio.

Otra mejora que se pensó fue la generación de formularios específicos para el almacenamiento de los valores obtenidos en el transcurso de la aplicación en un test clínicos específicos dentro del proceso de rehabilitación para niños con PC, este test es el "*Gross Motor Function Measure*" (GMFM).

El GMFM es una herramienta clínica diseñada para evaluar cambios en las funciones motoras gruesas en niños con PC. La aplicación se encargaría del cálculo de alguno de los puntos de este test para facilitar el trabajo de los fisioterapeutas ahorrando algunos de los cálculos y mediciones necesarios para su realización.

La última ampliación que se pensó en un principio y no pudo ser añadida consistía en un sistema de monitorización y control de los pacientes en el cual, mediante gráficos y estadísticas calculados durante los ejercicios con la aplicación, los terapeutas podrían tener un control de la evolución de cada paciente de una forma más simple y cómoda para su posterior estudio.

### <span id="page-58-0"></span>Referencias

<span id="page-58-1"></span>[Azarbayejani 1996] Azarbayejani A., Wren C., Pentland A., "Real-Time 3-D Tracking of the Human Body", M.I.T Media Laboratory Perceptual Computing Section Technical Report No. 374 Appears in Proceedings of IMAGE'COM 96, Bordeaux, France, May 1996.

<span id="page-58-3"></span>[Caby 2011] Caby B., Stamatakis J, Laloux P., Macq B., Vandermeeren Y, "Multi-modal movement reconstruction for stroke rehabilitation and performance assessment", J Multimodal User Interfaces (2011) 4:119–127.

<span id="page-58-4"></span>[MMA7261Q 2006] MMA7261Q (2006)  $\pm 2.5$  g-10 g three axis low-g micromachined accelerometer. Freescale Semiconductor, March 2006.

<span id="page-58-5"></span>[Chiri 2009] Chiri A., Giovacchini F., Vitiello N., Cattin E., Roccella S., Vecchi F., Carrozza M.C., "HANDEXOS: towards an exoskeleton device for the rehabilitation of the hand", The 2009 IEEE/RSJ International Conference on Intelligent Robots and Systems October 11-15, 2009 St. Louis, USA.

<span id="page-58-6"></span>[Decker 2009] Decker J., Li H., Losowyj D., Prakash V., "Wiihabilitation: Rehabilitation of Wrist Flexion and Extension Using a Wiimote-Based Game System", Rutgers University, GSET '09.

<span id="page-58-7"></span>[Clark 2010] Clark R., Bryant A., Pua Y., McCrory P., Bennell K., Hunt M., "Validity and reliability of the Nintendo Wii Balance Board for assessment of standing balance", Gait & Posture, Volume 31, Issue 3, March 2010, Pages 307-310, ISSN 0966-6362.

<span id="page-58-2"></span>[Zhou 2007] Zhou H., Hu H., "Inertial sensors for motion detection of human upper limbs", *Sensor Review*, 27(2), pp. 151-158, 2007.

<span id="page-58-8"></span>[Zhou 2008] Zhou H., Hu H., "Human motion traking for rehabilitation – A survey", Biomedical Signal Processing and Control 3 (2008) 1-18.

<span id="page-58-9"></span>[Louis 2013] Louis N., Gorce P., "Evaluation of wheelchair user's upper limb kinematics during throwing activities: a preliminary study", Computer Methods in Biomechanics and Biomedical Engineering, 16:sup1 (2013), 116-117, DOI: 10.1080/10255842.2013.815841.

<span id="page-58-10"></span>[Louis 2014] Louis N., Gorce P., "Asymmetrical wheel kit for manual wheelchair and wheelchair fitted with said wheel kit to facilitate the practice of a throwing sport", European Patent Register (2014/10),<https://register.epo.org/application?number=EP12368023>

<span id="page-58-11"></span>[Davis 1991] Davis R.I., Ounpuu S., Tyburski D., Gage J., "A gait data collection and reduction technique", Hum. Mov. Sci. 10 (1991) 575–587.

<span id="page-58-12"></span>[Charlton 2004] Charlton I., Tate P., Smyth P., Roren L., "Repeatability of an optimized lower body model", Gait Post. 20 (2004) 213–221.

<span id="page-58-13"></span>[Grangeon 2010] Grangeon M., Guillot A., Sancho.P.O., Picot M., Revol P., Rode G., Collet C., "Rehabilitation of the Elbow Extensin With Motor Imagery in a Patient With Quadriplegia After Tendon Transfer", Arch Phys Med Rehabil Vol 91, July 2010.

<span id="page-58-14"></span>[Schönauer 2011] Schönauer C., Pintaric T., Kaufmann H., "Full Body Interaction for Serious Games in Motor Rehabilitation", AH'11, Mar 12-14-2011, Tokyo, Japan.

<span id="page-58-15"></span>[Betke 2002] Betke M., Gips J., Fleming P., "The Camera Mouse: Visual Tracking of Body Features to Provide Computer Access for People With Severe Disabilities", IEEE Transactions on Neural Systems and Rehabilitation Engineering, Vol 10, No. 1, March 2002.

<span id="page-59-8"></span>[Chang 2011] Chang Y.J., Chen S.F., Huang J.D., "A Kinect-based system for physical rehabilitation: A pilot study for young adults with motor disabilities", Research in Developmental Disabilities 32 (2011) 2566-2570.

<span id="page-59-9"></span>[Lange 2011] Lange B., Chang C.Y., Suma E., Newman B., Rizzo A.S., Bolas M., "Development and Evaluation of Low Cost Game-Based Balance Rehabilitation Tool Using the Microsoft Kinect Sensor", 33rd Annual International Conference of the IEEE EMBS Boston, Massachusetts USA, August 30 –September 3, 2011.

<span id="page-59-10"></span>[Chang 2012] Chang C.Y., Lange B., Zhang M., Koenig S., Requejo P., Somboon N., Sawchuk A.A., Rizzo A.A., "Towards Pervasive Physical Rehabilitation Using Microsoft Kinect", 2012 6<sup>th</sup> International Conference on Pervasive Computing Technologies for Healthcare (PervasiveHealth) and Workshops.

<span id="page-59-11"></span>[Lange 2012] Lange B., Koenig S., McConnell E., Chang C.Y., Juang R., Suma E., Bolas M., Rizzo A., "Interactive Game-Based Rehabilitation Using the Microsoft Kinect", IEEE Virtual Reality 2012 4-8 March, Orange County, C.A., USA 978-1-4673-1246-2/12/\$31.00©2012 IEEE.

<span id="page-59-5"></span>[Albiol 2014] Albiol S., Gil J.-A., Llorens R., Alcaniz M., Colomer C., "The Role of Virtual Motor Rehabilitation: A Quantitative Analysis Between Acute and Chronic Patients With Acquired Brain Injury," in Biomedical and Health Informatics, IEEE Journal of , vol.18, no.1, pp.391-398, Jan. 2014.

<span id="page-59-12"></span>[Verde 2014] Verde I., Albiol S., "VRSPHERO – Virtual Rehabilitation Sphero: Un novedso enfoque a la rehabilitación motoa fina tradicional.", Escuela Universitaria Politécnica de Teruel 2014.

<span id="page-59-13"></span>[Mousavi 2012] Mousavi H., Khademi M., Videira C., "Monitoring Intake Gestures using Sensor Fusion (Microsoft Kinect and Inertial Sensors) for Smart Home Tele-Rehab Setting", 1st Annual IEEE Healthcare Innovation Conference of the IEEE EMBS Houston, Texas USA, 7 – 9 November, 2012.

<span id="page-59-14"></span>[Shin 2016] Shin JH, Kim MY, Lee JY, Jeon YJ, Kim S, Lee S, Seo B, Choi Y. Effects of virtual reality-based rehabilitation on distal upper extremity function and health-related quality of life: a single-blinded, randomized controlled trial. J Neuroeng Rehabil. 2016 Feb 24; 13:17.

<span id="page-59-15"></span>[Zondervan 2016] Zondervan DK, Friedman N, Chang E, Zhao X, Augsburger R, Reinkensmeyer DJ, Cramer SC. Home-based hand rehabilitation after chronic stroke: Randomized, controlled single-blind trial comparing the MusicGlove with a conventional exercise program. J Rehabil Res Dev. 2016; 53(4):457-72.

<span id="page-59-0"></span>[Codamotion]<http://www.codamotion.com/>

[Marcadores] Tipos Marcadores<http://www.ar-tracking.com/technology/markers/>

<span id="page-59-2"></span>[NDI]<http://www.ndigital.com/about/>

<span id="page-59-1"></span>[Certus] Optotrak Certus<http://www.ndigital.com/msci/products/optotrak-certus/>

<span id="page-59-3"></span>[NintendoWii] Wii remote<http://www.nintendo.com/wii>

<span id="page-59-4"></span>[Nintendo] Nintendo<https://www.nintendo.com/>

<span id="page-59-6"></span>[Qualisys]<http://www.qualisys.com/about/>

<span id="page-59-7"></span>[Küschall] Küschall, empresa dedicada al mercado de las sillas de ruedas activas <http://www.kueschall.ch/es/Home.aspx>

<span id="page-60-2"></span>[Vicon]<http://www.vicon.com/>

<span id="page-60-3"></span>[Oxford Industries]<http://www.oxfordinc.com/>

<span id="page-60-4"></span>[Iotracker]<http://iotracker.com/index32c2.html?q=home>

<span id="page-60-5"></span>[Kinect] [http://www.xbox.com/es-ES/xbox-one/accessories/kinect-for-xbox](http://www.xbox.com/es-ES/xbox-one/accessories/kinect-for-xbox-one#fbid=H0sutK871DJ)[one#fbid=H0sutK871DJ](http://www.xbox.com/es-ES/xbox-one/accessories/kinect-for-xbox-one#fbid=H0sutK871DJ)

<span id="page-60-6"></span>[Microsoft]<https://www.microsoft.com/es-es/>

<span id="page-60-7"></span>[Xbox]<http://www.xbox.com/es-es/>

<span id="page-60-8"></span>[Alex Kipman]<https://www.microsoft.com/about/technicalrecognition/alex-kipman.aspx>

<span id="page-60-0"></span>[ADXl330] Acelerometro utilizado en la Wii © [http://www.analog.com/en/products/mems/mems-accelerometers/adxl330.html#product](http://www.analog.com/en/products/mems/mems-accelerometers/adxl330.html#product-overview)[overview](http://www.analog.com/en/products/mems/mems-accelerometers/adxl330.html#product-overview)

<span id="page-60-1"></span>[Serious Games] Serious Games (Juegos Serios[\) https://en.wikipedia.org/wiki/Serious\\_game](https://en.wikipedia.org/wiki/Serious_game)

<span id="page-60-9"></span>[BioTrak] Biotrak<http://www.biotraksuite.com/>

<span id="page-60-10"></span>[NeuroAtHome] NeuroAtHome<http://www.neuroathome.org/p/home.html>

<span id="page-60-11"></span>[VirtualRehab] VirtualReab<http://www.virtualrehab.info/>

<span id="page-60-12"></span>[Leap Motion] Leap motion<https://www.leapmotion.com/>

<span id="page-60-13"></span>[SeeMe] SeeMe<http://www.virtual-reality-rehabilitation.com/products/seeme/what-is-seeme>

<span id="page-60-14"></span>[Sphero] Sphero<http://www.sphero.com/>

<span id="page-60-16"></span>[NEOFECT] NEOFECT<http://www.neofect.com/en/>

<span id="page-60-15"></span>[Smart Glove] RAPAEL Smart Glove<http://www.neofect.com/en/product/rapael/>

<span id="page-60-17"></span>[MusicGlove] MusicGlove<https://www.flintrehab.com/musicglove/>

<span id="page-60-18"></span>[Flint Rehabilitation] Flint Rehabilitation Devices<https://www.flintrehab.com/>

<span id="page-60-19"></span>[Unity Technologies] Unity Technologies<https://unity3d.com/es/company>

<span id="page-60-20"></span>[Unity Awards] Ganadores Unity Awards 2016 <https://unity3d.com/awards/2016/winners>